КОД ТН ВЭД ТС 9031 49 000 0

EAC

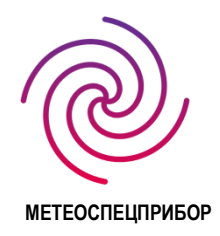

## **Блок управления и сигнализации**

(блок управления аналоговыми и аналого-цифровыми устройствами)

## **ТЕРМИНАЛ-А**

Руководство по эксплуатации КБРЕ.413311.008 РЭ

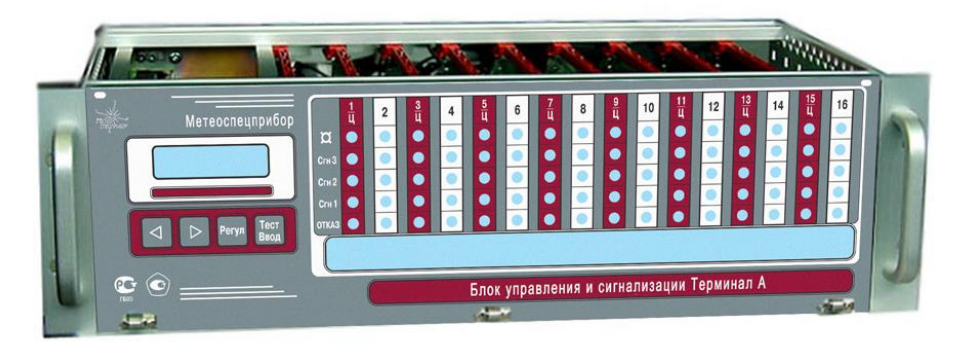

Санкт-Петербург

## Содержание

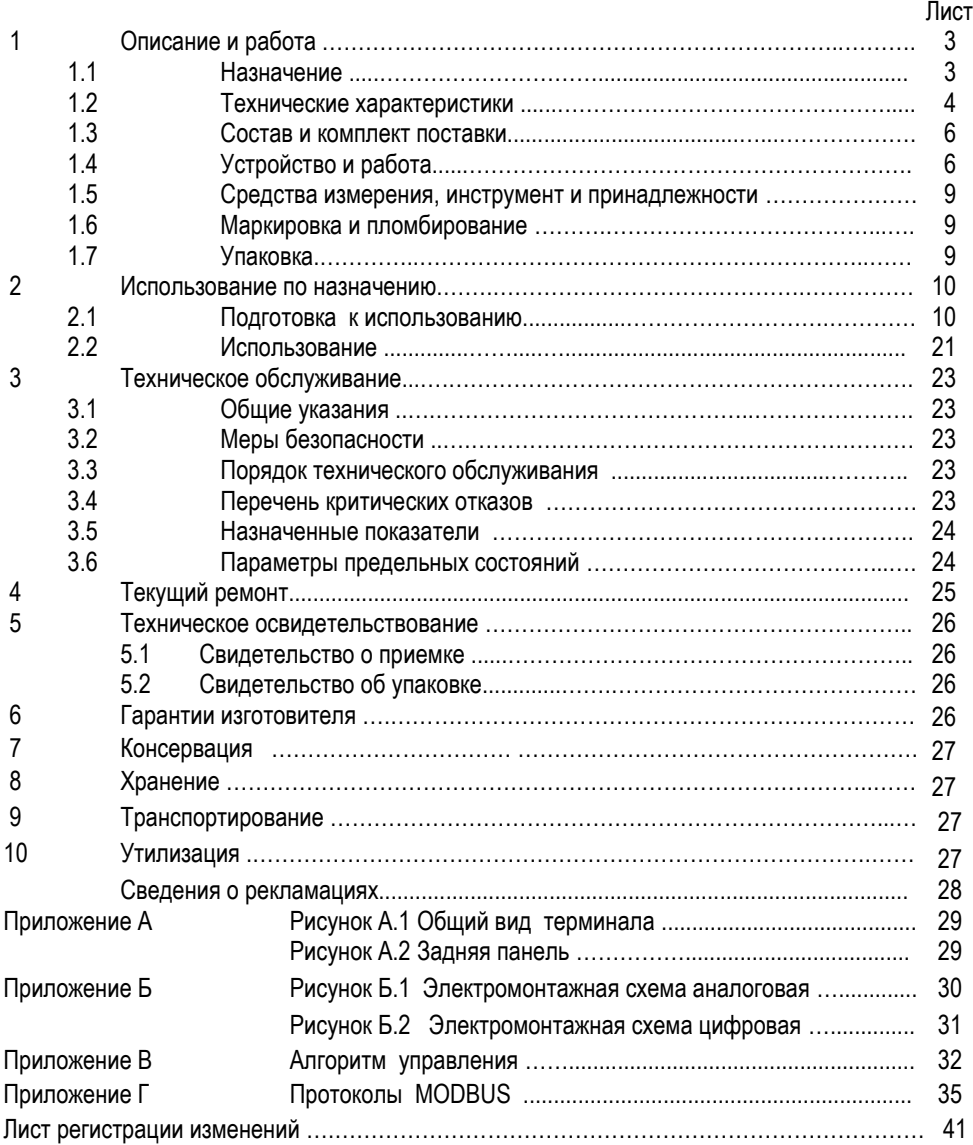

Настоящее руководство по эксплуатации (РЭ) распространяется на блок управления и сигнализации (блок управления аналоговыми и аналого-цифровыми устройствами) «Терминал-А» (далее – терминал) и предназначено для ознакомления с его принципом работы, конструкцией, а также для изучения правил его эксплуатации, условий работы, технического обслуживания, монтажа, транспортирования и хранения.

#### **1 Описание и работа**

#### **1.1 Назначение**

Терминал предназначен:

▪ для приема от первичных измерительных преобразователей – газоанализаторов или других устройств (**далее – ПИП**) – сигналов:

- аналоговых 4 – 20 мА;

- цифровых, поступающих по стандартному каналу связи RS-485, ModBus RTU,

▪ их обработки,

• световой и звуковой сигнализации,

▪ а также для управления внешними устройствами посредством замыкания / размыкания «сухих» контактов реле при превышении установленных значений порогов сигнализации.

Терминал соответствует требованиям ГОСТ Р 52931.

Терминал устанавливают вне взрывоопасной зоны. ПИП подключают к терминалу через взрывозащищенный кабельный ввод ПИП.

Терминал может использоваться как автономно, так и в составе информационноизмерительных комплексов.

Область применения – химические производства, производства нефте-газодобычи, транспортирования и хранения нефтепродуктов и газов, а также производства, влияющие на состояние здоровья людей и экологическое состояние окружающей среды. Кроме того, терминал в составе системы газового анализа может найти применение в сельскохозяйственных и транспортных производствах.

Терминал состоит из блока питания, индикатора (дисплея) с органами управления (кнопками), центральной платы и блоков измерительных (далее – канальных плат), которые обрабатывают сигналы, приходящие от ПИП.

Каждая канальная плата является универсальной и имеет как аналоговый вход от ПИП (4 – 20 мА), так и цифровой (RS 485). Однако на объекте для терминала и, следовательно, для каждой канальной платы следует выбрать только один способ подключения – либо аналоговый, либо цифровой. Выбор варианта производится оператором на этапе конфигурирования системы.

Цифровые ПИП подключаются по гальванически развязанному каналу.

Количество канальных плат может быть от 1 до 8. К одной канальной плате могут быть подключены один или два ПИП с использованием аналогового выхода или до 16 ПИП при использовании цифрового канала связи.

Таким образом, максимальное количество ПИП, подключенных к терминалу, в аналоговом варианте составляет 16, а в цифровом варианте – 128.

Количество установленных в терминал плат указывается в обозначении варианта изготовления, например: «Терминал-А-8» - это значит, что в блок обработки и сигнализации установлено 8 канальных плат.

При подключении не более 16 ПИП питание может осуществляться от терминала. Если количество ПИП больше 16, требуется питание ПИП от внешнего источника.

Программа терминала позволяет представлять результаты измерений на дисплее как в объемных долях, %, так и в % НКПР, а также в других единицах измерения по требованию заказчика.

По защищенности от влияния пыли и воды конструкция терминала соответствует IP20 по ГОСТ 14254-96.

Терминал предназначен для эксплуатации при температуре от минус 10 до 45 оC и относительной влажности окружающего воздуха до 98% при температуре 35 °С. Вид климатического исполнения по ГОСТ 15150-69 соответствует классу УХЛ 3.1.

Питание терминала осуществляется от сети переменного тока напряжением 220 В частотой 50 Гц или от резервного источника питания постоянного тока напряжением 24 В при максимальном токе до 5 А.

Конструкцией терминала предусмотрено переключение терминала на источник резервного питания и обратно без отключения терминала и нарушения режима его работы.

Источник резервного питания в комплект поставки не входит.

Условное обозначение терминала при заказе: Терминал - А – N КБРЕ.413311.008 ТУ, где N – количество канальных плат.

#### **1.2 Технические характеристики**

1.2.1 Терминал обеспечивает возможность воспринимать от ПИП аналоговые сигналы в виде постоянного тока в диапазоне от 4 до 20 мА или цифровые сигналы, передаваемые по стандартному каналу связи RS-485 по протоколу ModBus RTU с гальванической развязкой, на расстояние до 1200 м.

1.2.2 Дискретность преобразования аналогового сигнала в терминале составляет 0,1% от диапазона измерений содержания определяемого компонента.

1.2.3 Терминал имеет внешние интерфейсные входы/выходы:

- RS-232 – для начального программирования (задания исходной конфигурации), изменения порогов сигнализации, чтения «журнала событий», коррекции времени часов «реального времени», повторного запуска часов при смене элемента питания;

- RS-485 – для взаимодействия терминала с ПК «верхнего уровня» в составе АСУ.

Скорость обмена терминала с ПК «верхнего уровня» по умолчанию установлена 9600 бит/с. С использованием внешнего ПО (программа **tga\_set193**) скорость обмена может быть установлена 1200, 2400, 4800, 9600, 19200, 38400 и 57600 бит/с ( версия 2.46 и выше)

1.2.4 Терминал обеспечивает формирование дискретных сигналов типа «сухой» контакт для 1-го и 2-го порогов каждого измерительного канала, а также один общий «сухой» контакт для 3-го порога всех измерительных каналов. «Сухие» контакты реле обеспечивают возможность коммутации:

- максимальный переключаемый ток 3 А при напряжениях ~ 120 В АС; - 24 В DC;

- максимальное переключаемое напряжение ~ 240 В AC; 60 В DC;

- максимальная переключаемая мощность по переменному напряжению 360 ВА; по постоянному напряжению 90 Вт.

 1.2.5 Каждому ПИП, подключенному к терминалу **по аналоговому каналу**, соответствует группа светодиодов:

1 зеленый - канал включен;

3 красных - превышение порогов;

1 желтый - канал неисправен.

Кроме того, при превышении концентрацией контролируемого газа любого порога любого канала срабатывает прерывистая звуковая сигнализация различной длительности в зависимости от превышения порога.

1.2.6 Время срабатывания сигнализации при превышении измеренной концентрацией каждого порогового значения не более 0,5 с.

Время срабатывания реле на канальных платах – от 5 с до 60 с (устанавливается через программирование). По умолчанию установлена задержка – 5 с. Задержка срабатывания реле необходима для исключения ложных срабатываний.

1.2.7 Терминал имеет в своем составе часы «реального времени» с энергонезависимым питанием и энергонезависимую память (далее – **ЭНП**) для фиксации аварийных ситуаций: превышения порогов по аналоговым каналам, нарушение связи по каналу RS-485 для цифровых ПИП.

Каждое событие фиксируется в ЭНП терминала с учетом реального времени. Объем записей «журнала событий» составляет 254 записи. Чтение журнала событий осуществляется по каналу RS-232 с использованием внешнего ПО.

1.2.8 Терминал устойчив к воздействию температуры окружающего воздуха от минус 10 до 45 оС, соответствующей условиям эксплуатации.

1.2.9 Терминал прочен к воздействию температуры окружающего воздуха от минус 50 до 50 ºС, соответствующей условиям транспортирования.

1.2.10 Терминал устойчив к воздействию синусоидальной вибрации по группе N1 ГОСТ Р 52931-2008 , соответствующей условиям эксплуатации.

1.2.11 Терминал прочен к воздействию синусоидальной вибрации по группе F3 ГОСТ Р 52931-2008, соответствующей условиям транспортирования.

1.2.12 Электрическая мощность, потребляемая терминалом при питании от сети переменного тока 220 В – не более 200 ВА.

1.2.13 Терминал обеспечивает круглосуточную непрерывную работу.

1.2.14 Габаритные размеры терминала не более 483×263×133 мм и соответствуют размерам 3U×19" стандартного европейского конструктива, предназначенного для встраивания в стойку. Масса терминала не более 5 кГ.

1.2.15 Требования надежности

1.2.15.1 Средняя наработка на отказ  $T<sub>o</sub>$  не менее 30 000 ч.

1.2.15.2 Полный средний срок службы Т<sub>сл</sub> не менее 10 лет.

#### **1.3 Состав и комплект поставки**

В комплект поставки терминала входят:

а) терминал с заказанным количеством канальных плат и ответной частью разъемов для подключения ПИП к канальным платам;

б) кабель питания;

в) вспомогательный разъем РС-4 (розетка) для организации связи терминала с внешним компьютером через RS-485;

г) руководство по эксплуатации КБРЕ.413311.008 РЭ;

д) Внешнее ПО ( см. пункт 1.4.10.2 РЭ) доступно для скачивания на официальном сайте АО «Метеоспецприбор» в соответствующем разделе.

#### **1.4 Устройство и работа**

1.4.1 Терминал обеспечивает установку до 8 канальных плат. К каждой плате могут быть подключены один или два ПИП с аналоговым выходом или до 16 ПИП с цифровым выходом. Это соответствует числу аналоговых измерительных каналов до 16 или числу цифровых измерительных каналов до 128.

1.4.2 **Аналоговый сигнал** в виде постоянного тока, изменяющегося от 4 до 20 мА, поступающий с выхода ПИП по проводной линии связи на вход соответствующего измерительного канала в терминал, преобразуется в цифровую форму и обрабатывается и анализируется в центральном процессоре платы индикации (ЦП).

ЦП осуществляет сравнение измеренной величины с установленными порогами сигнализации с выдачей выходных сигналов на световую и звуковую сигнализацию при превышении установленных порогов, а также на включение выходных дискретных сигналов в виде «сухих» контактов реле на управление внешними исполнительными устройствами.

При возникновении неисправности в ПИП ЦП осуществляет размыкание «сухих» контактов реле неисправности.

Кроме того, ЦП осуществляет масштабирование входного тока в соответствующую единицу измерения (% об., мг/м3 и др. единиц).

1.4.3 **Цифровые выходные** сигналы ПИП в стандарте RS-485 передают в терминал информацию об измеряемом газовом компоненте, измеренной концентрации газа и состоянии реле двух порогов сигнализации. Скорость обмена с ПИП по каналу RS-485 составляет 9600 бит/с (заводская установка).

При подключении цифровых ПИП они должны иметь сетевые номера (ID) в системе ModBUS в диапазоне от 1 до 254. Как правило, ПИП (пр-ва АО «Метеоспецприбор») поставляют с уже присвоенными в процессе калибровки номерами.

1.4.4 В **аналоговом варианте** каждому ПИП соответствует свой ряд светодиодов. При срабатывании каждого из установленных в ПИП двух порогов автоматически определяется номер канала, происходит включение прерывистого зуммера и загорание соответствующего светодиода в ряду.

6

При превышении 3-го дополнительного порога, установленного в терминале, срабатывает общее реле 3-го порога ( при превышении третьего порога любым ПИП).

При неисправности какого-либо канала срабатывает прерывистый зуммер и в соответствующем ряду загорается светодиод неисправности.

Значение концентрации отображается на дисплее терминала в процессе автоматического или ручного опроса.

Если канал не используется, его следует отключить (см. алгоритм управления).

1.4.5 В **цифровом варианте** четные столбцы отображают служебную информацию по специальному алгоритму, играют вспомогательную роль и имеют диагностический смысл – состояние опроса цифровых каналов.

Нечетные столбцы, обозначенные на панели терминала номерами с буквой «Ц», отображают текущую информацию.

Дискретные выходные сигналы в виде «сухих» контактов реле являются общими для всех ПИП, подключенных к данной канальной плате. Реле превышения порога 1 или 2 срабатывает, если хотя бы один из цифровых ПИП выдал информацию о превышении порога, а также при превышении заданного 3-го порога срабатывают светодиод 3-го порога и общее реле 3-го порога.

При превышении любого порога автоматически определяется сетевой номер сработавшего ПИП, выдается сигнал зуммера и высвечивается измеренное значение концентрации. При неисправности какого либо ПИП выдается соответствующее сообщение об ошибке.

1.4.6 По запросу от внешнего компьютера терминал выдает на цифровой выход по стандартному каналу связи RS-485 информацию о сетевых номерах ПИП, подключенных к канальным платам, контролируемом газе, результатах измерения, значениях установленных в ПИП порогов сигнализации, состоянии порогов сигнализации и состоянии канальных плат.

1.4.7 Для аналоговых ПИП изменение порогов сигнализации производится по каналу RS-232 с помощью специального ПО, в программе **tga\_420\_151** или с помощью кнопок терминала в режиме редактирования порогов для любого выбранного канала (см. алгоритм управления).

1.4.8 Для цифровых ПИП предусмотрена возможность установки «нуля» с использованием кнопок на передней панели (см. алгоритм управления), а также с использованием специального ПО (программа **tga\_420\_151**).

1.4.9 Терминал имеет тестовый режим работы, позволяющий проконтролировать общую работоспособность терминала, исправность органов световой и звуковой сигнализации

по каждому из каналов, а также работоспособность часов реального времени и исправность энергонезависимой памяти.

1.4.10 Терминал имеет встроенное программное обеспечение (встроенное ПО), разработанное изготовителем специально для решения задач измерения концентрации различных газов в воздухе рабочей зоны.

1.4.10.1 Встроенное ПО терминала выполняет следующие функции:

- прием и обработку информации (в цифровой или аналоговой форме) от ПИП;

- отображение результатов измерений на встроенном индикаторе терминала;

- формирование выходного цифрового сигнала RS-485;

- формирование дискретных выходных сигналов;

- диагностику аппаратной части всех ПИП и терминала;

- запись «журнала событий» в случае возникновения аварийных ситуаций.

Встроенное ПО терминала реализует следующие расчетные алгоритмы:

1) вычисление значений концентрации определяемого компонента в воздухе по данным от ПИП;

2) формирование значений концентраций для вывода на дисплей терминала с учетом диапазона и единицы измерений;

3) сравнение результатов измерений концентраций определяемых компонентов с заданными пороговыми уровнями и формирование сигнализации о превышении порога;

4) формирование «журнала событий»;

5) непрерывная диагностика аппаратной части всех ПИП и терминала.

Терминал имеет защиту встроенного ПО от преднамеренных или непреднамеренных изменений, реализованную изготовителем на этапе производства путем установки системы защиты микроконтроллера от чтения и записи. Уровень защиты по Р 50.2.077—2014: встроенного ПО – «средний», автономного – «низкий».

1.4.10.2 Внешнее ПО предназначено для работы в среде Windows XP, Windows 7 или Windows 10 в стандартной конфигурации. Для работы необходим COM порт или его эмуляция через переходник USB-RS-232.

Внешнее ПО терминала доступно для скачивания на официальном сайте АО «Метеоспецприбор» в соответствующем разделе и состоит из программ:

- **tga\_set\_193** – Программа для задания начальной конфигурации - записи необходимой таблицы газов в энергонезависимую память (далее ЭНП) терминала, изменения при необходимости порогов срабатывания, задания или коррекции текущего времени встроенных часов, изменения задержек срабатывания реле, изменения сетевого номера терминала и др. функции. Программа работает по интерфейсу RS-232.

- **tga\_420\_151** – Программа для чтения состояния терминала – типы газов, диапазоны и пороги всех установленных плат, а также количество и номера обнаруженных цифровых ПИП.

Информация о конфигурации терминала может быть сохранена в виде текстового файла (паспорт системы). Имеется возможность изменения порогов срабатывания по любому выбранному аналоговому каналу. Программа **tga\_420\_151** также позволяет проводить периодический опрос цифровых каналов с выводом информации в табличном виде. Программа работает по интерфейсу RS-232 или RS-485.

- **tga\_event\_41** – Чтение «журнала событий» по интерфейсу RS-232, сохранения его в виде текстового файла, коррекции встроенных часов, сброса «журнала событий».

- **buffer4000** – Чтение данных концентрации цифровых ПИП непосредственно из буфера данных без перевода терминала в дистанционный режим работы (для версии 2.46 и выше).

1.4.10.3 В Приложении В представлен алгоритм управления терминалом, графически описывающий все пользовательское (внешнее) программное обеспечение терминала.

#### 1.4.10.4 **Самодиагностика терминала**.

Полная самодиагностика терминала осуществляется на этапе тестирования при включении питания:

- вывод «заставки» для проверки индикации;

- проверка работы зуммера;

- тестирование внутреннего интерфейса передачи данных между платой центрального процессора и канальными платами;

- тестирование работоспособности встроенных микросхем памяти EEPROM;

- тестирование работы часов реального времени с выводом индикации текущего времени на дисплей;

- тестирование обнаружения канальных плат.

#### **1.5 Средства измерения, инструмент и принадлежности**

Для работы с внешним ПО необходим COM порт или его эмуляция через переходник USB-RS-232.

Других специальных принадлежностей не требуется.

#### **1.6 Маркировка и пломбирование**

1.6.1 Маркировка терминала содержит:

а) товарный знак предприятия-изготовителя;

б) единый знак обращения продукции на рынке государств – членов Таможенного союза согласно п.1 ст.7 ТР ТС 012/2011;

в) наименование «Блок управления и сигнализации Терминал-А»;

д) степень защиты корпуса IP20;

е) диапазон рабочих температур (-10 ÷ 45)ºС

ж) заводской номер;

з) год выпуска.

1.6.2 Терминал пломбированию не подлежит.

1.6.3 Обеспечивается сохранность маркировки в течение всего срока службы устройства.

1.6.4 Маркировка транспортной тары производится по ГОСТ 14192-96 и чертежам предприятия-изготовителя. Маркировка наносится несмываемой краской непосредственно на тару окраской по трафарету или методом штемпелевания. На транспортной таре нанесены основные и дополнительные надписи по ГОСТ 14192-96 и манипуляционные знаки: **«Хрупкое. Осторожно», «Беречь от влаги».**

#### **1.7 Упаковка**

1.7.1 Поставка терминалов производится в транспортной упаковке в соответствии с ГОСТ 23170-78 и чертежом предприятия-изготовителя. Упаковка обеспечивает сохранность терминалов при хранении и транспортировании.

1.7.2 Сопроводительная документация упакована в пакет из полиэтиленовой пленки по ГОСТ 10354-82.

1.7.3 Эксплуатационные документы систем выполнены в соответствии с требованиями, изложенными в ГОСТ 2.601-2006, ГОСТ 2.610-2006.

#### **2 Использование по назначению**

#### **2.1 Подготовка к использованию**

2.1.1 После распаковки терминала производят внешний осмотр, обращая внимание на отсутствие механических повреждений корпуса и соединительных разъемов; на наличие и сохранность маркировки терминала.

2.1.2 Общий вид терминала представлен в Приложении А (Рис. А.1). На задней панели терминала (рис.А.2) расположены винтовые клеммные соединители для подключения кабелей от ПИП и внешних исполнительных устройств (вентиляторы, задвижки, зуммеры и т.п.), а также разъемы для подключения сетевого и резервного электропитания и связи с компьютером с помощью стандартных каналов связи RS-232 и RS-485.

2.1.3 Терминал должен быть заземлен с помощью винтового зажима, расположенного внизу на задней панели. По окончании монтажа необходимо проверить сопротивление заземляющего устройства, которое должно быть не более 4 Ом.

2.1.4 Для подключения терминала к сети и внешним устройствам, находящимся во взрывобезопасной зоне, используют любые кабели, шнуры или провода на рабочее напряжение и токи, приведенные в настоящем РЭ, в том числе кабель ПВС3×1,5 ГОСТ 7399-97.

2.1.5 Для взаимодействия с **ПК верхнего уровня, задания и изменения конфигурации** МГСО терминал имеет интерфейсные входы/выходы (рисунок А2 приложения А):

1) **Интерфейсный вход/выход RS-232** – используется для начального программирования (задания исходной конфигурации), изменения порогов сигнализации, чтения «журнала событий», коррекции времени часов реального времени и повторного запуска часов при смене элемента питания.

Интерфейсный вход/выход RS-232 подключается на задней панели терминала через разъем типа DB-9M (Табл.2) стандартным нуль-модемным перекрестным кабелем (Рис.1).

Таблица 2

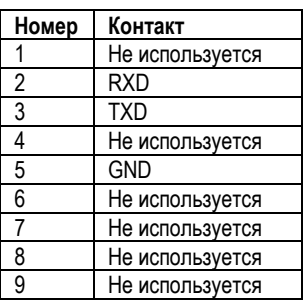

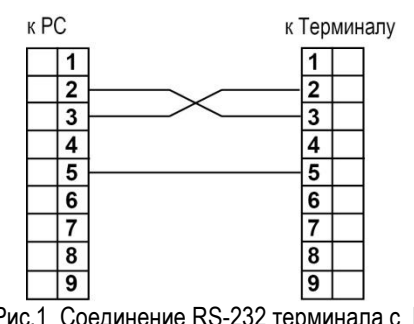

Рис.1 Соединение RS-232 терминала с ПК

2) **Интерфейсный вход/выход RS-485** предназначен для взаимодействия терминала с ПК «верхнего уровня» в составе АСУ. Подключается на задней панели терминала через разъем типа РС-4 (входит в комплект поставки) посредством любой экранированной витой пары (Табл. 3). Примечание. Интерфейс RS-485 имеет гальваническую развязку.

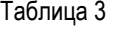

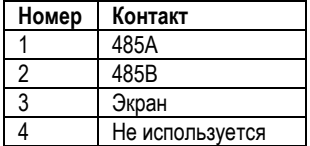

2.1.6 Внешние цепи подключаются к канальным платам терминала посредством клеммников типа 2ESDV-09P, стыкуемых с разъемами типа 2EHDRC-09P на плате блока измерительного. Клеммники 2ESDV-09P винтовые. Максимальное сечение провода 2,5 мм**<sup>2</sup> .** 

Нумерация контактов **разъемов канальных плат (аналоговый вариант)** идет снизу вверх:

Таблица 4

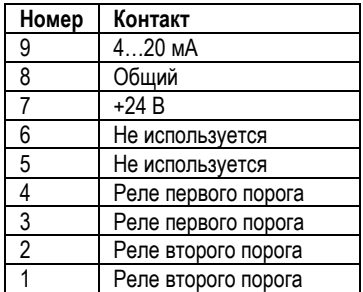

2.1.7 На передней панели имеются микропереключатели режимов работы с интерфейсами RS-232 и RS-485 (под фальш-панелью).

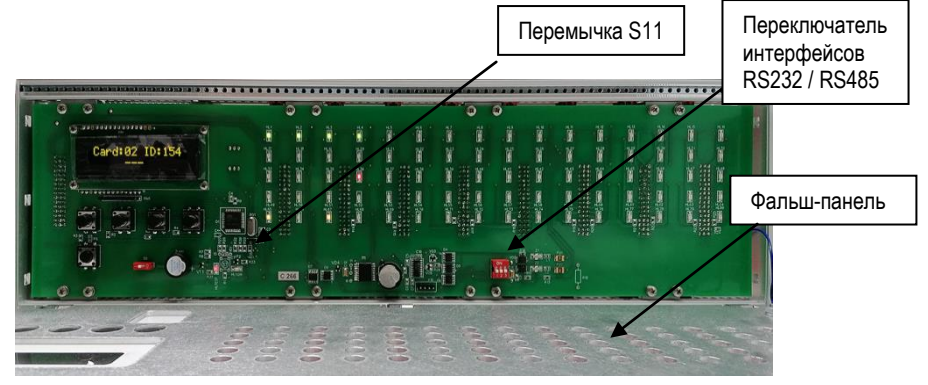

Рис.2 Микропереключатели

При работе с интерфейсом RS-232 все переключатели должны быть в нижнем положении. При работе с интерфейсом RS-485 крайний правый переключатель устанавливают в верхнее положение.

2.1.8 При установке терминала в стойке над ним и под ним должно быть пустое пространство не менее высоты терминала (133 мм).

2.1.9 Включение терминала и проверка его работоспособности.

После подключения к терминалу всех ПИП включают терминал и проводят проверку его работоспособности.

2.1.9.1 Включают тумблер на задней панели терминала. При этом включается питание терминала и автоматически запускается режим тестирования, при котором светодиоды красного и желтого цветов засвечиваются по всем каналам последовательно построчно по каждому порогу сигнализации и наличия неисправности.

Светодиоды зеленого цвета, сигнализирующие о включении напряжения питания измерительного канала, не засвечиваются.

После обнаружения канальных плат через 5 с терминал автоматически переходит в режим тестирования **цифровых ПИП** последовательно для каждой канальной платы.

ВНИМАНИЕ. В терминале реализован режим сохранения конфигурации цифровых ПИП. Поэтому после заставки о выборе режима работы по истечении 10 с терминал без опроса переходит к предыдущей конфигурации цифровых ПИП. При изменении сетевых номеров цифровых ПИП необходимо обновить конфигурацию системы (см. алгоритм управления).

Если цифровые ПИП не обнаружены, терминал автоматически переходит в аналоговый режим и происходит последовательное включение питания ПИП (если проектом предусмотрено их питание от терминала).

2.1.9.2 Под дисплеем расположена функциональная клавиатура, содержащая пять кнопок, для ручного управления терминалом.

Четыре из них установлены в верхнем ряду (Рис. 3), а пятая кнопка «**Р**» доступна при снятии верхней панели терминала и расположена в нижнем ряду (Рис. 4). Эта кнопка служит для входа в пользовательское меню программирования терминала (кнопка «**Р**» на рисунках 1 и 2 приложения В с описанием алгоритмов).

В верхнем ряду расположены кнопки с надписями: «◄» (**−**) и «►» (**+**), «**Регул**» и «**Тест/Ввод**» (Рис.3).

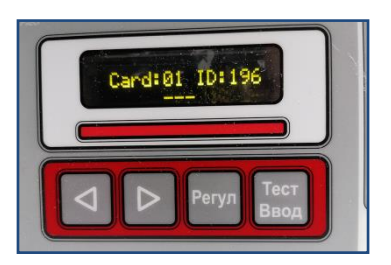

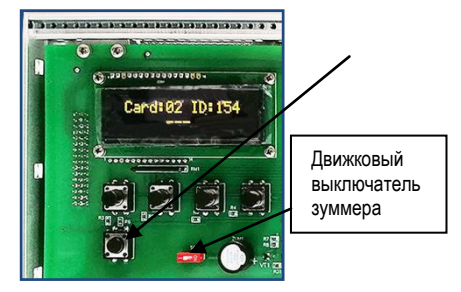

Рис.3 Кнопки клавиатуры Рис.4 Кнопки под фальш-панелью

ВНИМАНИЕ. В Приложении В описания алгоритмов кнопка «**Регул**» имеет обозначение «**С**», а кнопка «**Тест/Ввод**» имеет обозначение «**Enter**». Эти кнопки доступны для пользователя при установленной на место лицевой панели.

2.1.9.3 Фальш-панель фиксируется на терминале с помощью двух винтов, расположенных в верхних углах блока. Под ней расположены кнопки включения режима программирования терминала «**Р**» и движковый выключатель зуммера (рис.4).

 Кнопки «◄» («**−**») и «►» («**+**») – изменяют цифровые данные на одну единицу в меньшую или большую сторону или выполняют функции изменения состояния «ВПЕРЕД» или «НАЗАД»;

 кнопка «**Регул**» **(«С»)** – позволяет прервать режим тестирования, возврат в основной режим из режима программирования, выход из ручного опроса каналов в режим автоматического опроса измерительных каналов;

 кнопка «**Тест/Ввод**» («Enter») – позволяет ввести в память заданную программную установку, а также другие функции (см. алгоритм работы Приложение В).

2.1.9.4 При тестировании на дисплее терминала последовательно появляются следующие надписи:

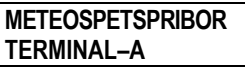

**AUTOTEST VER.2.ХХ**

**PROM1-OK!**

**PROM2-OK**

**TIME (RTS) XX:XX:XX**

После обнаружения канальных плат появляется сообщение о выборе режима работы терминала:

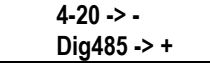

При нажатии кнопки «◄» («**−**») происходит переход в аналоговый режим работы, при нажатии «►» («**+**») – переход в режим работы с предыдущей (сохраненной) конфигурацией цифровых ПИП.

Если через 10 с не был выбран режим работы терминал автоматически переходит в режим работы с предыдущей (сохраненной) конфигурацией цифровых ПИП.

2.1.9.5 Переход в режим опроса цифровых ПИП для определения начальной конфигурации или в случае изменения конфигурации (при замене ПИП) происходит при нажатии кнопки «Р» после появлении заставки о выборе режима работы.

Появляется сообщение:

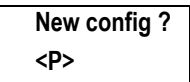

При нажатии кнопки «Р» происходит опрос установленных цифровых ПИП и сохранение карты памяти цифровых ПИП в ЭНП терминала.

Если цифровые ПИП не обнаружены, терминал переходит в режим работы с аналоговыми ПИП.

При переходе на «цифровой» вариант происходит поиск цифровых ПИП для каждой канальной платы – до 16 ПИП. В случае обнаружения выводится сообщение (например):

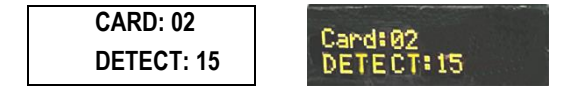

Это означает, что плата № 2 обнаружила 15 ПИП.

Далее, на дисплей выводятся сетевые номера обнаруженных ПИП. После этого происходит опрос цифровых ПИП следующей платы. После опроса всех плат терминал переходит в режим автоматического просмотра всех каналов.

Примечание. Тестирование цифровых ПИП в занимает достаточно много времени: 15- 20 с на каждую канальную плату. При использовании только аналоговых ПИП можно отказаться от тестирования цифровых каналов нажатием любой кнопки после вывода на дисплей информации о обнаруженных канальных платах.

После завершения режима тестирования при нормальном состоянии терминала и ПИП светодиоды сигнализации порогов срабатывания и наличия неисправности гаснут, а светодиоды зеленого цвета присутствующего измерительного канала включаются.

2.1.9.6 Светодиоды на передней панели терминала для каждой канальной платы имеют различное назначение для аналогового и цифрового вариантов (см. рисунок 5).

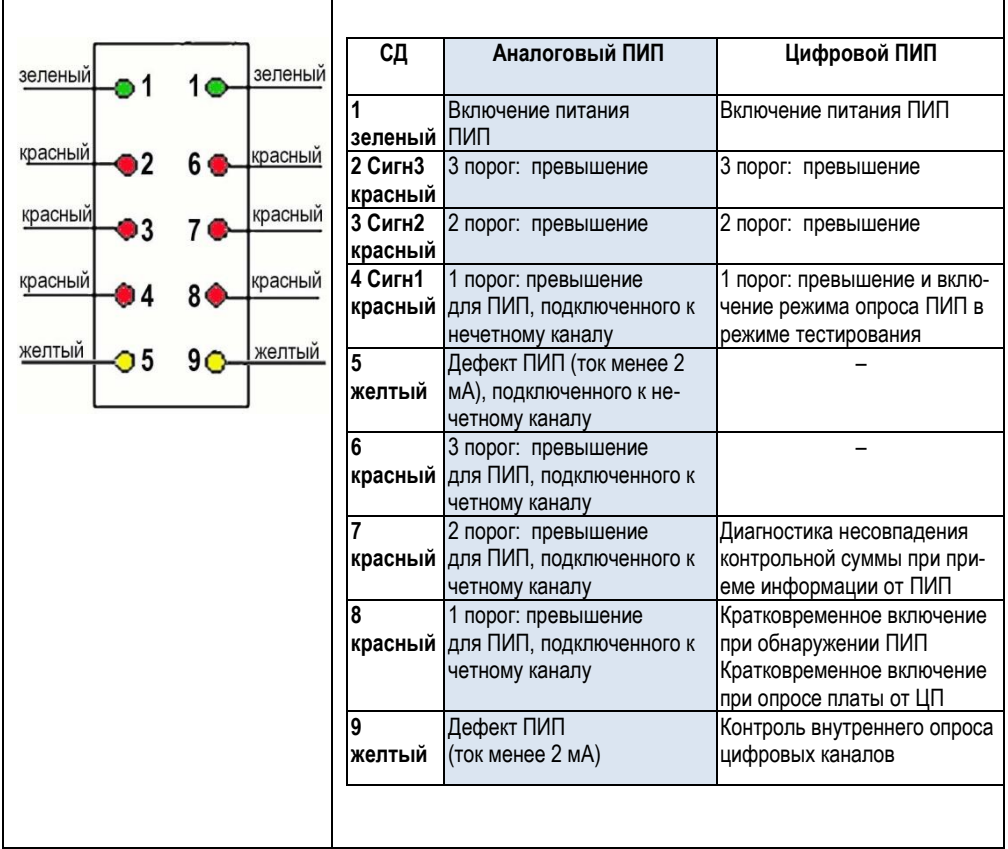

Рисунок 5. Светодиоды на передней панели терминала

2.1.9.7 **При подключении по аналоговому каналу связи 4 – 20 мА** после окончания тестирования в случае исправности всех каналов, линий связи и, если концентрация газа в зонах установки ПИП ниже первой пороговой концентрации, все светодиоды красного и желтого свечения гаснут, а светодиоды зеленого свечения остаются включенными в непрерывном режиме, что свидетельствует о включении всех доступных каналов терминала.

При этом на дисплей выводится показание, например:

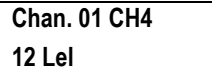

где номер канала «Chan» может изменяться от 1 до 16;

«12» – измеренная концентрация;

- « Lel» единица измерения концентрации: % НКПР;
- «СН4» тип газа.

*.*

2.1.9.8 Терминал периодически опрашивает все ПИП и отображает измеренную концентрацию на индикаторе, где представляются номера канала, тип газа и результаты измерений с указанием единиц измерений.

Если в одном или нескольких каналах возникает неисправность (обрыв линии связи, короткое замыкание, неисправность ПИП), то засвечиваются светодиоды желтого свечения соответствующих каналов.

Оператор может опросить в ручном режиме любые измерительные каналы, нажимая на кнопки «◄» (**−**) и «►» (**+**). Для обратного перехода в режим автоматического опроса нажимают кнопку «**Регул**».

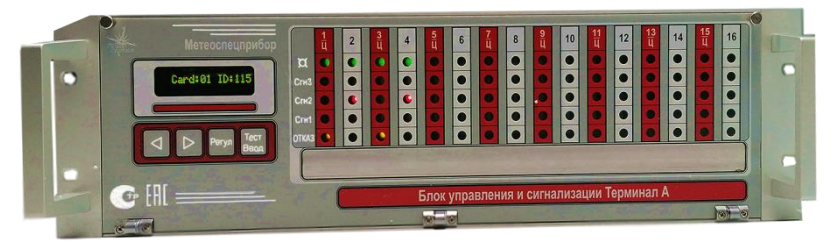

Рис.6 Лицевая панель терминала

2.1.9.9 Если все каналы исправны, а концентрация газа в зоне установки одного или нескольких ПИП выше первой пороговой концентрации, засвечиваются светодиоды красного свечения «**Сигн1**» соответствующих каналов и включается зуммер.

Если концентрация газа в местах установки ПИП выше второй и третьей пороговой концентрации, засвечиваются светодиоды красного свечения («**Сигн2**», «**Сигн3**») соответствующих каналов и включается зуммер.

При превышении концентрации газа в зонах установки ПИП первой, второй и третьей пороговых концентраций после включения светодиодов «**Сигн1**», «**Сигн2**», «**Сигн3**» срабатывают реле РП1, РП2, РП3 (рис.7) с задержкой 5 с (устанавливается по требованию потребителя в диапазоне от 1 до 60 с).

Контакты реле РП1, РП2 (на торце платы обозначения Р1 и Р2) выведены на винтовые клеммные соединители, расположенные на каждой канальной плате. Реле РП3 является общим для всех 16 каналов. Его нормально замкнутые и нормально разомкнутые «сухие» контакты выведены на винтовой клеммный соединитель, расположенный на задней стенке блока питания терминала и имеющий надпись РП3.

2.1.9.10 При неисправности одного или нескольких каналов (обрыв линии связи, короткое замыкание, сигнал отрицательной полярности, неисправность ПИП) срабатывает реле неисправности (см. рисунок А2 приложения А), нормально разомкнутые «сухие» контакты которого выведены на винтовой клеммный соединитель, расположенный на задней стенке блока питания терминала и имеющий надпись «DEF».

При возникновении неисправности хотя бы в одном канале реле «РД» срабатывает, и контакты замыкаются.

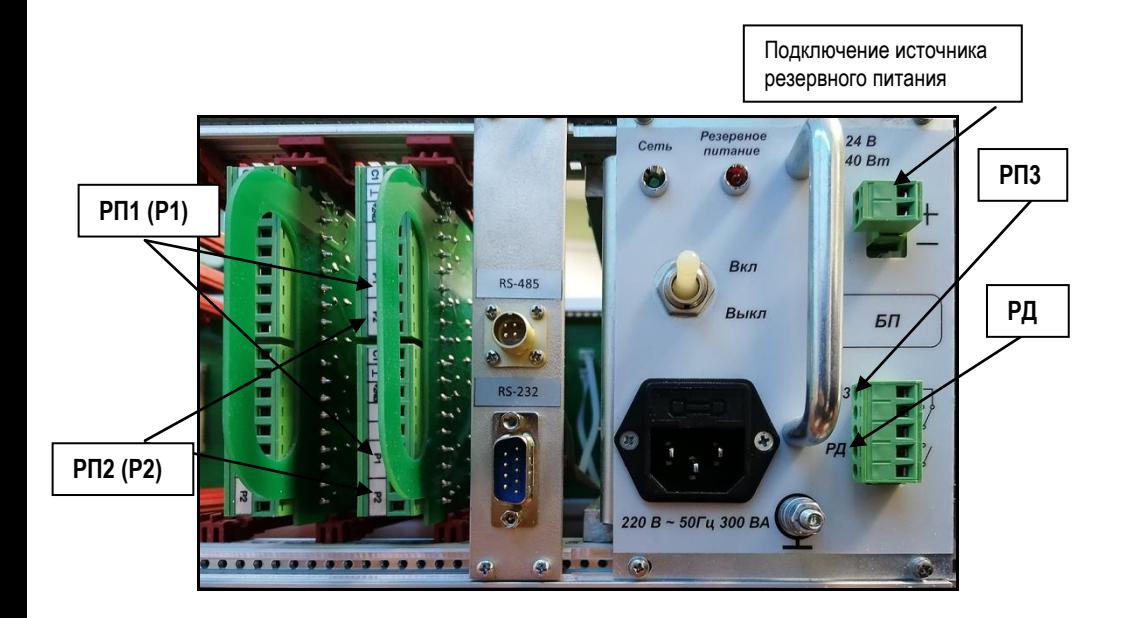

Рис.7 Задняя панель терминала

2.1.9.11 При работе с цифровыми ПИП терминал периодически опрашивает все ПИП с выводом информации о номере канальной платы, сетевом номере, заводском номере (для версии 2.49), измеренном значении концентрации.

В процессе работы автоматически обновляется буфер данных для каждого шлейфа.

Информация на дисплее (пример):

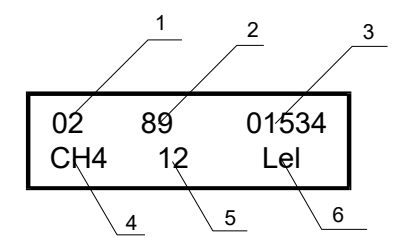

- Где: 1 номер канальной платы,
- 2 сетевой номер ПИП,
- 3 заводской номер,
- 4 тип газа,
- 5 значение концентрации в НКПР
- 6 концентрация в НКПР %

При превышении концентрации по любому ПИП производится автоматический поиск и последовательный вывод на дисплей информации всех сработавших ПИП в шлейфе, сетевой номер ПИП, заводской номер ПИП. Опрос происходит с интервалом приблизительно 1 с.

Информация на дисплее (пример):

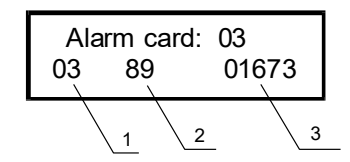

Где: 1 – кол-во ПИП с превышенной концентрацией в шлейфе,

2 – сетевой номер ПИП,

3 – заводской номер ПИП.

Для просмотра имеется возможность перейти в режим ручного опроса.

Для этого нажать кнопку <ENTER> (правая крайняя) и удерживать ее до перехода в ручной режим.

Информация на дисплее (пример):

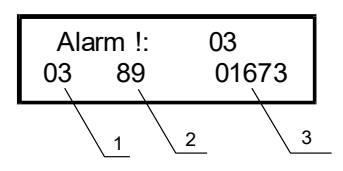

Переход к отображению следующего ПИП – по кнопке **«+»**.

Для выхода из режима ручного опроса нажать кнопку «**Регул**» («C») и после просмотра всех ПИП включается режим автоматического опроса до устранения причин превышения концентрации.

При превышении концентрации любого ПИП на канальной плате включаются соответствующие светодиоды и срабатывают реле.

При неисправности ПИП (обрыв связи по каналу RS-485) на дисплей выводится ошибка «Err 4» с выводом номера ПИП и номера канальной платы (шлейфа). Если в процессе работы неисправность устранена, ошибка автоматически сбрасывается.

При обнаружении неисправного ПИП (ошибка связи по каналу RS-485) в буфер данных заносится значение «-256» (код 0xFF00). При наличии ошибки «Err\_1» рекомендуется произвести установку «нуля» ПИП.

Для этого необходимо перейти в ручной режим (см. алгоритм работы, п.2.1.9.8).

2.1.9.12 При работе с цифровыми ПИП имеется возможность ручного опроса выбранного шлейфа (платы).

Для этого в нормальном режиме нажимают кнопку **«Р»** (под лицевой панелью), при этом появляется сообщение:

Main Contr. -> Card: xx

Далее кнопкой **«+»** выбирается номер шлейфа (платы).

Затем нажимают кнопку «Enter». После этого происходит переход на опрос ПИП внутри шлейфа. Переключение ПИП – кнопками «+» или «-».

В ручном режиме имеется возможность установки нуля выбранного ПИП. Для этого нажимают кнопку **«Р»**, появляется сообщение:

Set '0', TH12 <Enter> <+>

При нажатии «Enter» происходит установка «нуля» выбранного ПИП.

При нажатии «+» происходит вывод значений порогов цифрового ПИП.

Выход из режима ручного просмотра – кнопкой **«Регул»** («С»).

Примечания:

1. В «ручном» режиме работает только индикация измеренного значения. Работа светодиодов и реле блокируется.

2. Не рекомендуется проводить установку «нуля» цифрового ПИП при наличии неопределенной концентрации измеряемого газа. Это может привести к искажению результатов измерения концентрации.

2.1.9.13 В версии 2.50 реализован режим ускоренного чтения информации из канальных плат в цифровом варианте подключения ПИП для более быстрого обновления информации при работе с АСУ.

После вывода сообщения о работе с интерфейсом RS-485 (цифровой вариант) появляется новое сообщение: " Main control <E>" - это означает, что переход в основной режим индикации происходит по кнопке <E> (Ввод) .

Если кнопка <E> не нажата, то через 10 с терминал переходит в режим ускоренного (буферного) считывания информации с канальных плат и подготовки информации для ее передачи по требованию от ПК АСУ. В этом режиме терминал поочередно опрашивает все установленные платы с выводом номера платы и диагностики состояния чтения (сообщение ОК!).

При обнаружении ошибки чтения выдается сообщение о ошибке и процесс чтения останавливается для анализа сбоя.

2.1.10 Порядок работы терминала с персональным компьютером верхнего уровня

Для проверки работы терминала с компьютером через канал связи RS-485 по протоколу ModBus RTU используют любую программу для проверки ModBus протокола (Modscan32, ModBus Tester).

При этом в соответствии с описанием протокола (Приложение Д) проверяют правильность обмена данными между компьютером и терминалом (например, чтение по адресу 20FE - возвращается сетевой адрес терминала).

2.1.10.1 Особенности обмена ПК верхнего уровня с терминалом.

2.1.10.1.1 Чтение информации из буфера данных.

В версии 2.46 и выше доступна функция чтения данных о концентрации цифровых ПИП (только для цифрового варианта) без перехода в дистанционный режим.

В процессе работы буфер данных периодически обновляется и всегда доступен для чтения. Для каждой платы (шлейфа) предусмотрен буфер на 16 слов (32 байта) – при подключении до 16 цифровых ПИП.

Адреса регистров при обращении по MODBUS:

1 плата – 0х4000, 2 плата – 0х4100, 3 плата – 0х4200, 4 плата – 0х4300 и т.д. Код функции чтения регистров – 4.

При обращении к буферу данные читать полностью – по 16 слов. Каждое слово содержит двоичный дополнительный код концентрации для конкретного ПИП.

Интервал опроса - от 1с. В качестве диагностики ошибок в буфере данных добавлены коды:

«-256» – ошибка связи по каналу RS485, код 0xFF00,

«-255» – «аварийный» режим работы ПИП, код 0xFF01,

«-254» – ошибка ПИП, код 0xFF02.

Примечание. На начальном этапе загрузки буфер заполняется кодом 4095 (0хFFF).

Программа **buffer4000** демонстрирует возможность чтения данных из буфера конкретной платы (см. описание внешнего ПО пункт 1.4.10.2 РЭ).

2.1.10.1.2 В версии 2.46 и выше предусмотрена защита служебной информации от непреднамеренного доступа по каналу RS485 (от ПУ «верхнего уровня»).

**Для этого должна быть установлена перемычка S11 на передней панели терминала (под лицевой панелью) (рис 2).** 

ВНИМАНИЕ Установка параметров служебной информации программой tga\_set\_193 осуществляется со снятой перемычкой.

2.1.10.1.3 В версии 2.46 и выше дополнительно реализован режим индикации каналов 4 – 20 мА в абсолютных единицах ( 0 –> 4 мА, 1000 –> 20 мА), предназначенный для передачи данных в накопитель данных.

2.1.11 Программирование различных функций терминала осуществляется в соответствии с алгоритмом, представленным на рисунке приложения В.

#### 2.1.12 **Проверка работы терминала от резервного источника питания.**

Подключают резервный источник питания (аккумулятор) с напряжением 24 В и током 5 А к клеммному соединителю на задней стенке блока питания терминала, как показано на рисунке А1 приложения А и монтажной схеме (рисунок Б.1 приложения Б).

Отключают терминал от сети 220 В/50 Гц и убеждаются, что терминал функционирует в соответствии с п. 2.2.2. без перезапуска. После этого вновь подключают терминал к сети 220 В/50 Гц.

#### 2.1.13 **Порядок работы терминала с персональным компьютером**

Для проверки работы терминала с компьютером через канал связи RS-485 по протоколу ModBus RTU используют любую программу для проверки ModBus протокола (TerringModBus).

При этом в соответствии с описанием протокола (Приложение Г) проверяют правильность обмена данными между компьютером и терминалом (например, чтение по адресу 20FE - возвращается сетевой адрес терминала).

#### **2.2 Использование терминала**

ВНИМАНИЕ: Включать терминал после монтажа, а также после санкционированных выключений имеет право лицо, уполномоченное руководством.

#### Изменение заводских установок.

Заводские установки соответствуют заказу.

2.2.1 **Для выбора другого газа с соответствующим диапазоном и единицей измерения** следует запрограммировать каждый канал терминала (см. алгоритм приложение В).

Для упрощения процесса записи информации о выбранном канале на все другие каналы можно воспользоваться режимом копирования «слева направо» (при введенной информации первого канала можно скопировать установки на все последующие каналы).

Для изменения порогов следует отредактировать исходный файл конфигурации, записать его в ЭНП терминала и повторить процесс программирования для выбора нужного газа.

Подробно процесс модификации и записи файла конфигурации описан в ПО терминала.

**Изменение порогов сигнализации аналоговых ПИП** возможно также в программе **tga\_420\_151**, а также непосредственно на терминале с использованием кнопок на передней панели.

Примечание. Для изменения порогов отдельно выбранного канала целесообразно воспользоваться алгоритмом редактирования порогов с помощью клавиатуры терминала.

2.2.2 **Установку «нуля» и регулировку чувствительности терминала по аналоговым входам** производят в следующей последовательности:

а) для выбранного входа (канала) подключают переменный резистор номиналом 10 кОм между напряжением питания + 24В и соответствующим входом (4 – 20 мА) (расположение контактов разъема см п. 2.1.7.) В разрыв цепи включают амперметр для контроля тока или токовый первичный измерительный преобразователь;

б) регулировку чувствительности аналогового канала осуществляют по двум точкам: 4 мА и 20 мА.

Для выбранного канала нажимают кнопку «**Р**». Далее нажимают кнопку «►»(«+») несколько раз для перехода в режим калибровки (см. алгоритм управления).

Для входа в режим калибровки нажимают кнопку «**Р**». При установленном токе 4 мА нажимают кнопку «**Ввод**».

Далее устанавливают ток 20 мА. Нажимают кнопку «**Ввод**» после этого значения кодов АЦП, соответствующие 4 и 20 мА записываются в энергонезависимую память (ЭНП) платы для выбранного канала.

При неправильной калибровке выдается соответствующее диагностическое сообщение, и процесс калибровки проводится заново.

**Примечание. Терминал поставляется с установленными калиброванными значениями 4 и 20 мА.**

2.2.3 Основным режимом работы терминала является режим периодического опроса ПИП как в аналоговом, так и в цифровом вариантах.

В **аналоговом варианте** переход в «ручной» режим осуществляется при нажатии кнопок «**+**» или «**−**», что позволяет вручную просмотреть все каналы. Переход в автоматический режим происходит через 30 – 40 с, если не производился ручной выбор каналов, или по кнопке «**С»**.

В **цифровом варианте** также имеется возможность перехода в ручной режим просмотра состояния ПИП внутри шлейфа.

Переход в автоматический режим происходит через 30 – 40 с, если не происходило выбора ПИП, или по кнопке «**С»**.

Примечания:

а. В «ручном» режиме работает только индикация измеренного значения. Работа светодиодов и реле блокируется.

б. Не рекомендуется проводить установку «нуля» цифрового ПИП при наличии неопределенной концентрации измеряемого газа. Это может привести к искажению результатов измерения концентрации

#### **3 Техническое обслуживание**

#### **3.1 Общие указания**

3.1.1 На стадии эксплуатации терминал подлежит техническому обслуживанию ТО-1.

3.1.2 Техническое обслуживание должно производиться персоналом, ознакомившимся с настоящим РЭ и имеющим допуск к проведению работ.

#### **3.2 Меры безопасности**

3.2.1 При проведении технического обслуживания должны выполняться требования техники безопасности для защиты персонала от поражения электрическим током согласно классу 1 ГОСТ 12.2.007.0-75.

#### **3.3 Порядок технического обслуживания**

3.3.1 При техническом обслуживании должны быть выполнены работы, указанные в таблице 5.

Таблица 5

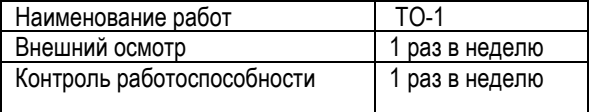

3.3.2 При внешнем осмотре проверяют отсутствие пыли и грязи, механических повреждений конструкции и соединительных кабелей между ПИП и терминалом.

3.3.3 Контроль работоспособности терминала производят в соответствии с п.п. 2.1.9.

3.3.4 Срок службы элемента питания (литиевой батареи) часов RTC рассчитан на 2-3 года. После этого его необходимо заменить. После его замены необходимо запустить часы в программе tga\_set\_193 по каналу RS232.

Для установления соединения необходимо отключить внешний интерфейс RS485, установить переключатели на передней панели в нижнее положение и снять перемычку S11 (рис.2). После установления соединения нажать кнопку SetTime.

#### **3.4 Перечень критических отказов**

Несрабатывание тревожной сигнализации при превышении установленного порога или ложное срабатывание тревожной сигнализации при неопасной концентрации газа.

Для предотвращения указанного отказа терминал осуществляет непрерывную диагностику с целью проверки работоспособности. В случае выявления неисправности при тестировании терминал выдает сигнал «неисправность».

Перечень диагностических сообщений приведен в таблице 6.

Ошибки, отмеченные символом F, являются фатальными и приводят к остановке системы. Ошибки с символом Т являются текущими - диагностическими.

Ошибки персонала – несвоевременное исполнение технического обслуживания (табл.5). Для предотвращения указанного отказа ведется журнал технического обслуживания.

Таблица 6

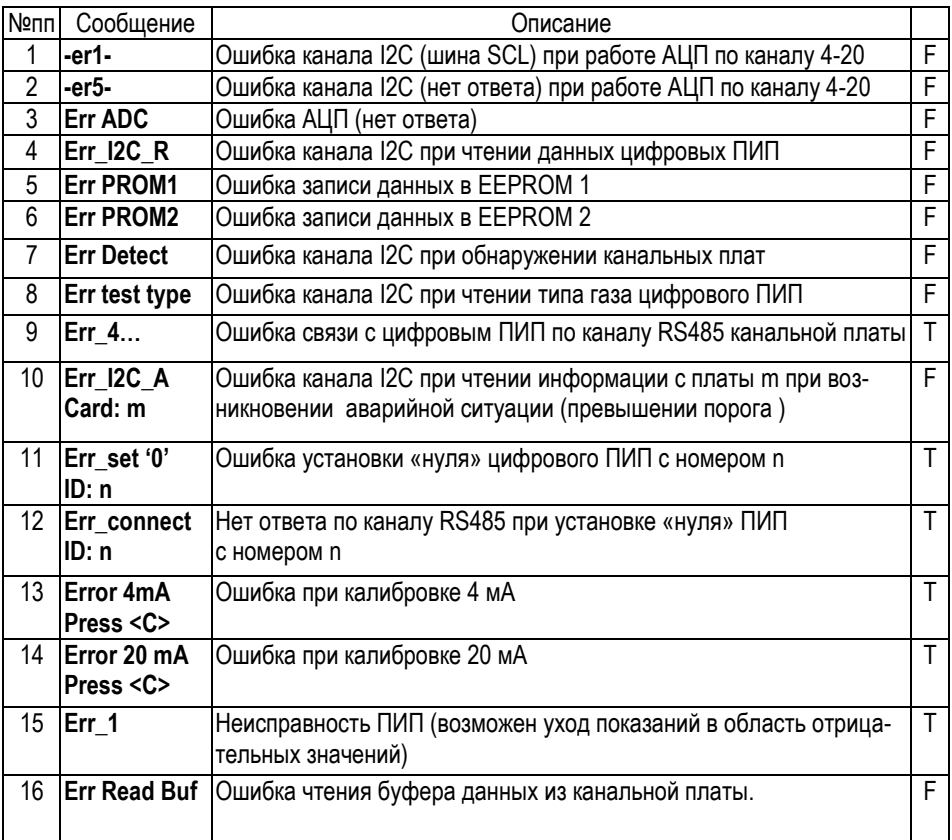

#### **3.5 Назначенные показатели**

- Назначенный срок службы 10 лет.
- Назначенный ресурс 30000 часов.

 Назначенный срок хранения – не менее 2 лет, при условии соблюдения требований к условиям хранения в соответствии с настоящим руководством.

### **3.6 Параметры предельных состояний**

- Достижение назначенных показателей;
- Деформация корпуса и деталей, препятствующая нормальному функционированию;
- Необратимое разрушение деталей, вызванное коррозией, эрозией и старением материалов.

## **4 Текущий ремонт**

4.1 В процессе эксплуатации терминала при возникновении неисправностей для их устранения следует руководствоваться таблицей 7.

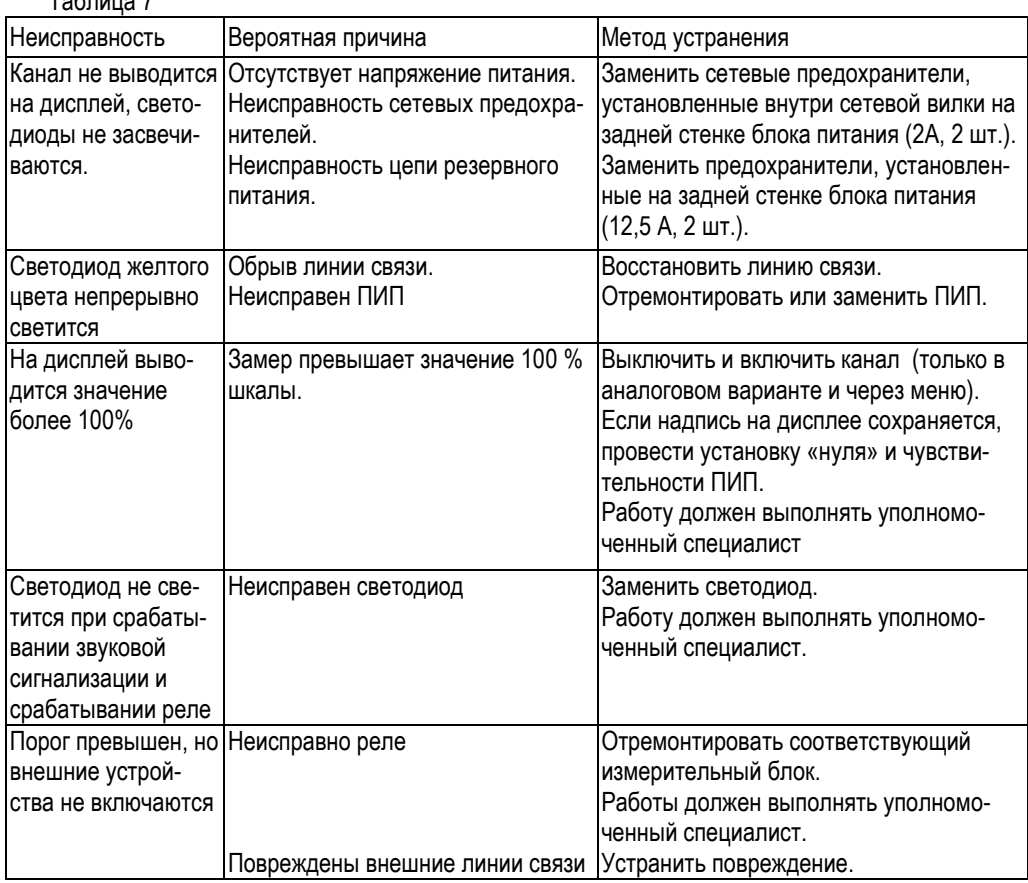

Таблица 7

4.2 В других случаях неисправный терминал ремонтируют в условиях предприятияизготовителя.

# **5 Техническое освидетельствование 5.1 Свидетельство о приемке** Терминал-А зав. № соответствует техническим условиям КБРЕ.413311.008 ТУ, прошел приработку в течение 72 ч и признан годным к эксплуатации. Дата выпуска: « и меницари и меницари 20 г. М.П. Подпись представителя ОТК (подпись) (фамилия) **5.2 Свидетельство об упаковке** Терминал по п. 5.1 упакован на предприятии-изготовителе согласно требованиям, предусмотренным инструкцией по упаковке. Дата упаковки: « и меницари 20 г. Упаковку произвел:

(подпись) (фамилия)

## **6 Гарантии изготовителя**

6.1 Предпритятие-изготовитель АО «Метеоспецприбор», находящееся в России по адресу: 192148, Санкт-Петербург, ул. Седова, 37, литер А, офис 150, пом. 5-Н, 19-Н, гарантирует соответствие терминала требованиям ТУ при соблюдении потребителем условий эксплуатации, транспортирования и хранения, установленных в настоящем РЭ.

6.2 Гарантийный срок эксплуатации устанавливается 24 месяца со дня продажи терминала, но не более 30 месяцев с момента его изготовления.

6.3 Гарантийный срок хранения устанавливается 6 месяцев с момента изготовления терминала.

6.4 Предприятие-изготовитель обязуется в течение гарантийного срока безвозмездно устранять выявленные дефекты или заменять вышедшие из строя части терминала или терминал целиком при соблюдении условий эксплуатации.

6.5 По вопросам ремонта обращаться в группу ремонта АО «Метеоспецприбор» по адресу: 192148, С.-Петербург, ул. Седова, 37, литер А, офис 150, пом. 5-Н, 19-Н.

Тел: (812) 702-07-39 , e-mail: info@mspex.ru

## **7 Консервация**

терминалперед транспортированием или хранением не требует консервации, т.к. изготовлен из материалов, не подверженных коррозии.

#### **8 Хранение**

Терминал, упакованный в соответствии с техническими условиями КБРЕ.413311.008 ТУ, в течение гарантийного срока хранения должен храниться согласно группе 3С по ГОСТ 15150-69. В помещениях для хранения не должно быть пыли, паров кислот и щелочей, агрессивных газов и других вредных примесей. Изделия в упаковочной таре должны укладываться на стеллажах в слоях не более 5.

#### **9 Транспортирование**

9.1 Терминал, упакованный в соответствии с техническими условиями КБРЕ.413311.006 ТУ, может транспортироваться на любое расстояние, любым видом транспорта в условиях, установленных ГОСТ 15150-69, группа 3С.

При транспортировании должна быть обеспечена защита транспортной тары с упакованным терминалом от атмосферных осадков. При транспортировании самолетом терминал должен быть размещен в отапливаемых герметизированных отсеках.

Расстановка и крепление груза в транспортных средствах должны обеспечивать устойчивое положение груза при транспортировании. Смещение груза при транспортировании не допускается.

9.2 Железнодорожные вагоны, контейнеры, кузова автомобилей, используемых для перевозки терминала, не должны иметь следов перевозки цемента, угля, химикатов и т.п.

#### **10 Утилизация**

Терминал не требует специальной подготовки перед отправкой на утилизацию.

## **11 Сведения о рекламациях**

Сведения о предъявленных рекламациях следует регистрировать в таблице 8.

## Таблица 8

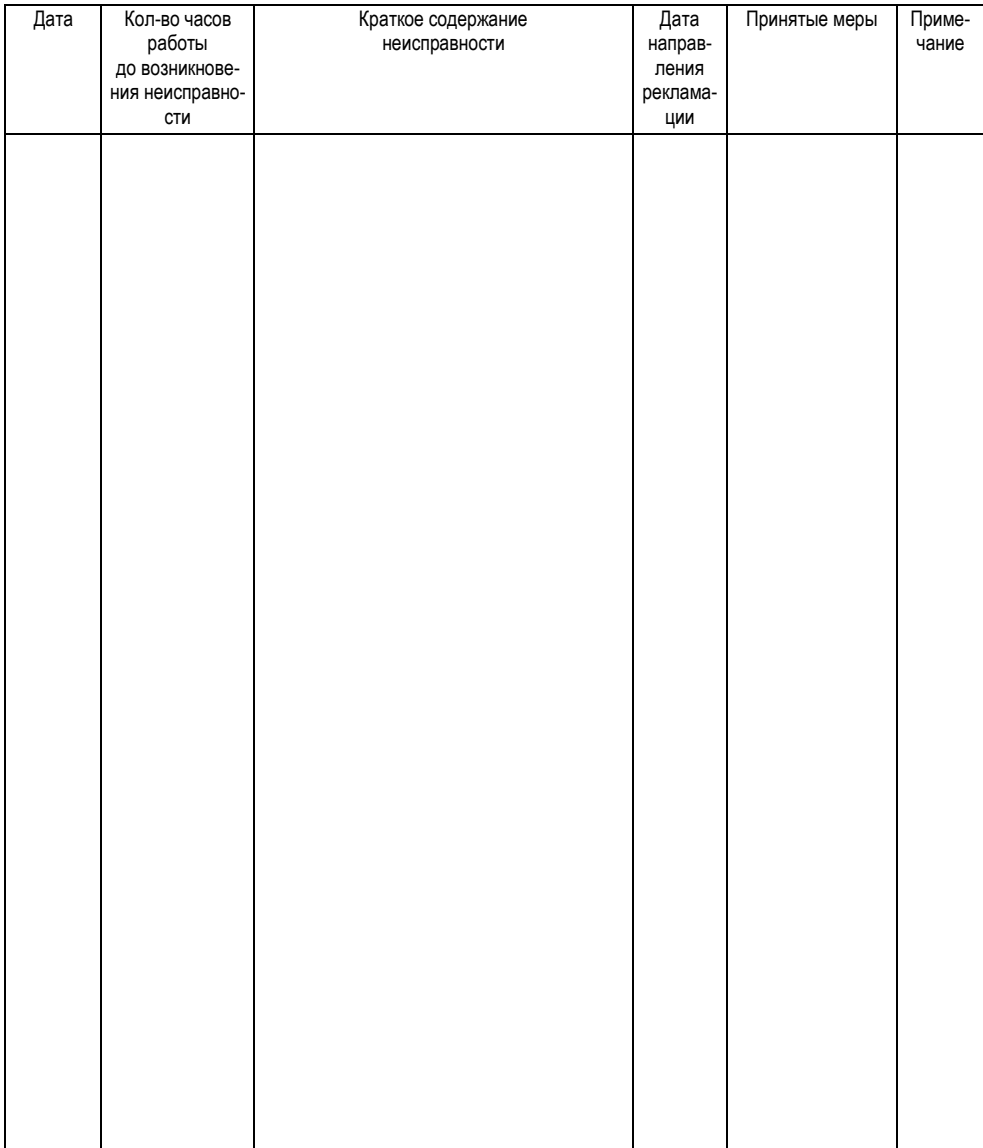

Приложение А

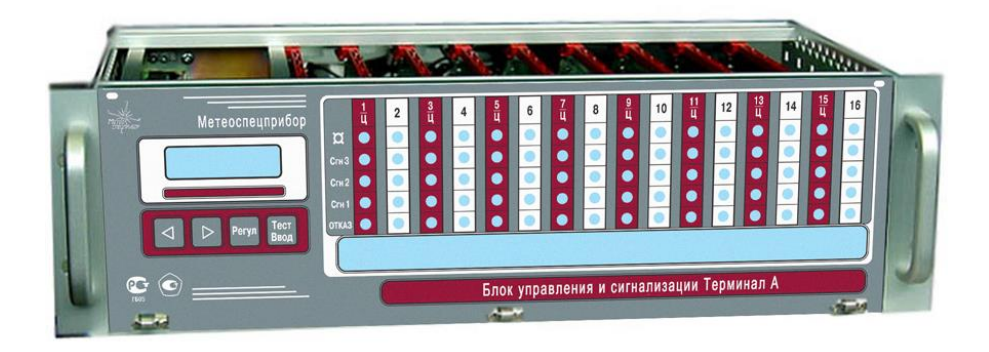

Рисунок А.1 – Общий вид терминала

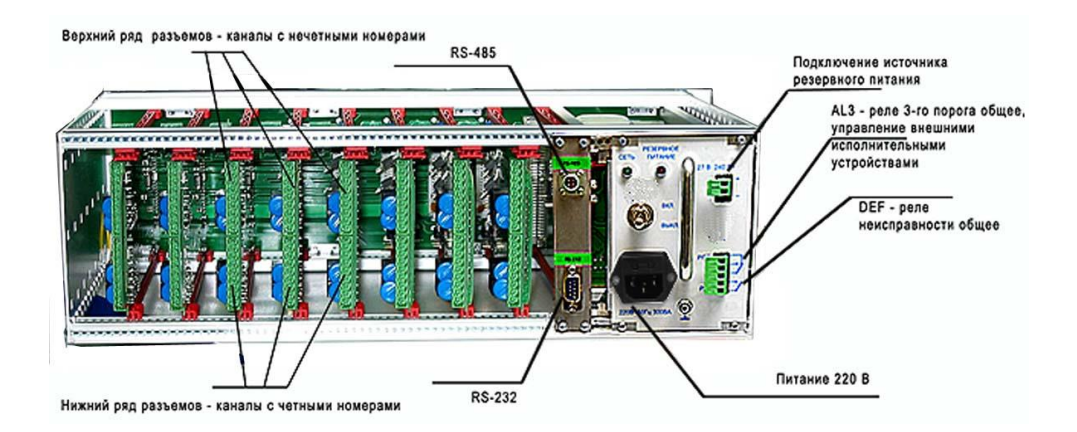

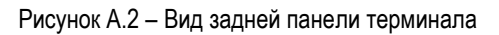

## Приложение Б

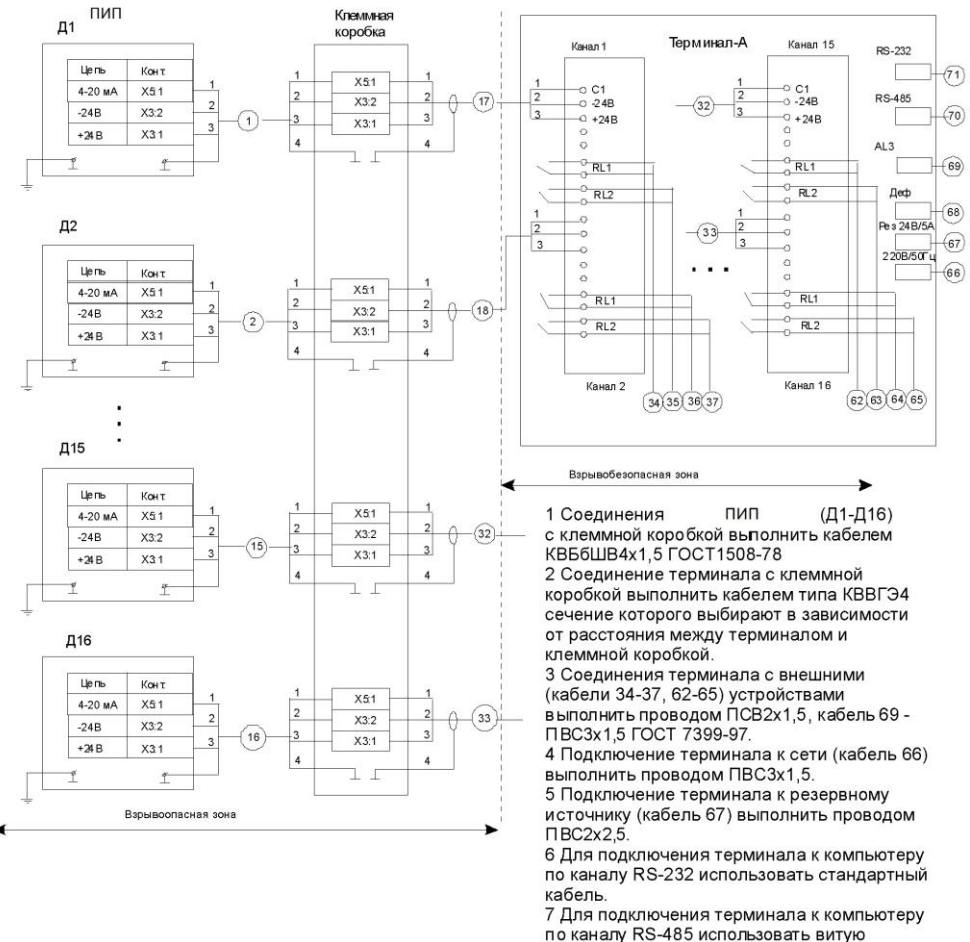

экранированную пару.

#### Рисунок Б.1 – Электромонтажная схема терминала при подключении ПИП по аналоговому каналу

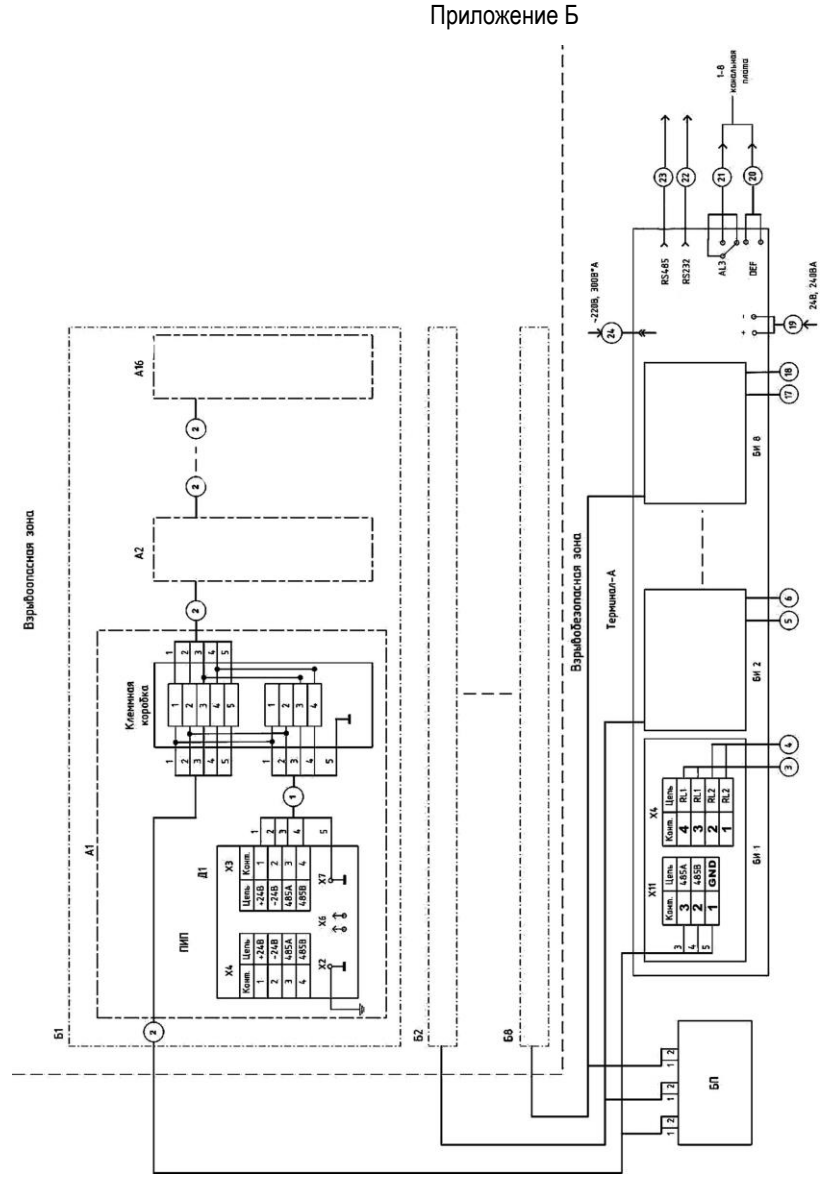

А1–А16 –ПИП, соединенные с клемными коробками;

Б1 – Б8 – блок ПИП, подключаемых к одной плате канальной;

БИ1 – БИ8 – платы канальные, установленные в терминале;

БП – внешний источник напряжения постоянного тока для питания ПИП. Монтаж выполнить с учетом рекомендаций, приведенных на рисунке Б.1. Рисунок Б.2 – Электромонтажная схема терминала при подключении ПИП по цифровому каналу.

#### Приложение В

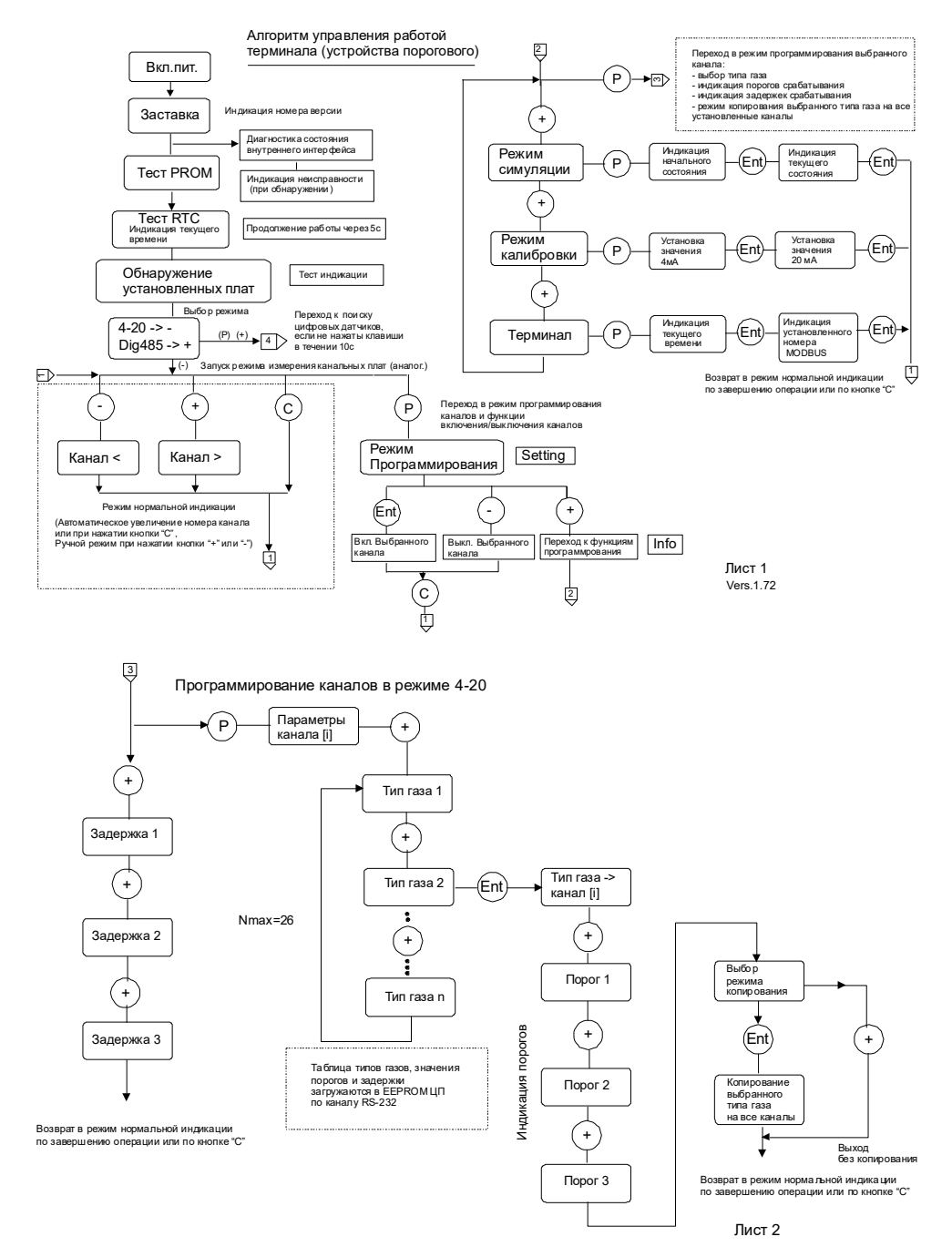

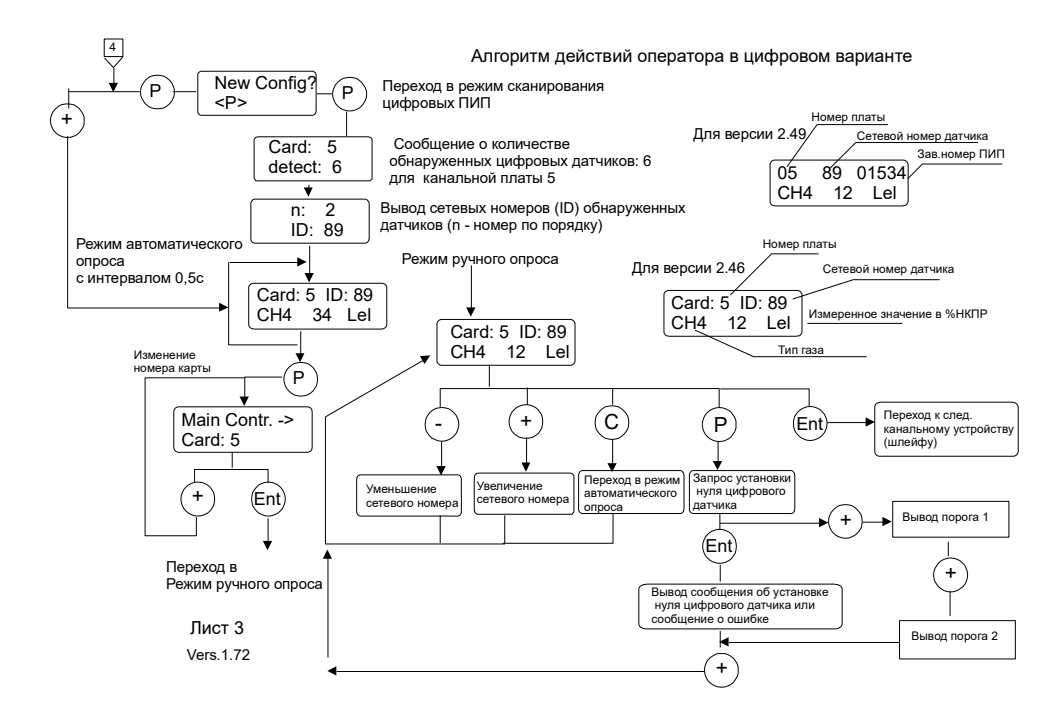

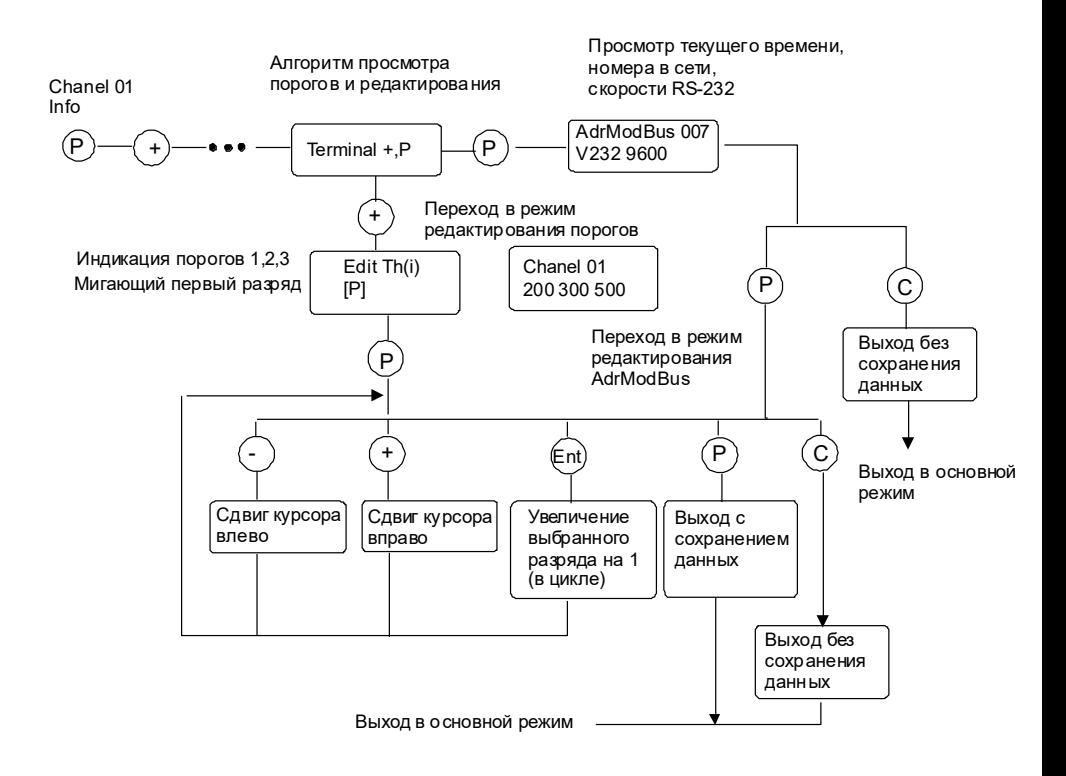

Алгоритм редактирования порогов аналоговых ПИП, сетевого адреса терминала.

## Приложение Г

Протокол обмена Терминала А с контроллером верхнего уровня в системе MODBUS-RTU

Спецификация:

2-проводная линия RS-485; Протокол MODBUS-RTU; Команда чтения данных – 0х04; Команда записи данных – 0х06; Контрольная сумма – CRC16; Структура байта: 8 информационных разрядов, без контроля четности, 1 стоповый бит.

Настройки системы:

Скорость обмена 9600 бит/с (можно установить 1200, 2400, 4800, 9600, 19200,38400,57600); При использовании программы ModScan32 все передаваемые адреса необходимо увеличить на 1.

*При работе с ПК верхнего уровня в дистанционном режиме следует использовать команду перевода терминала (УП) в дистанционный режим управления по адресу 3015 с аргументом 0 и аргументом 1 – для возврата из дистанционного режима.*

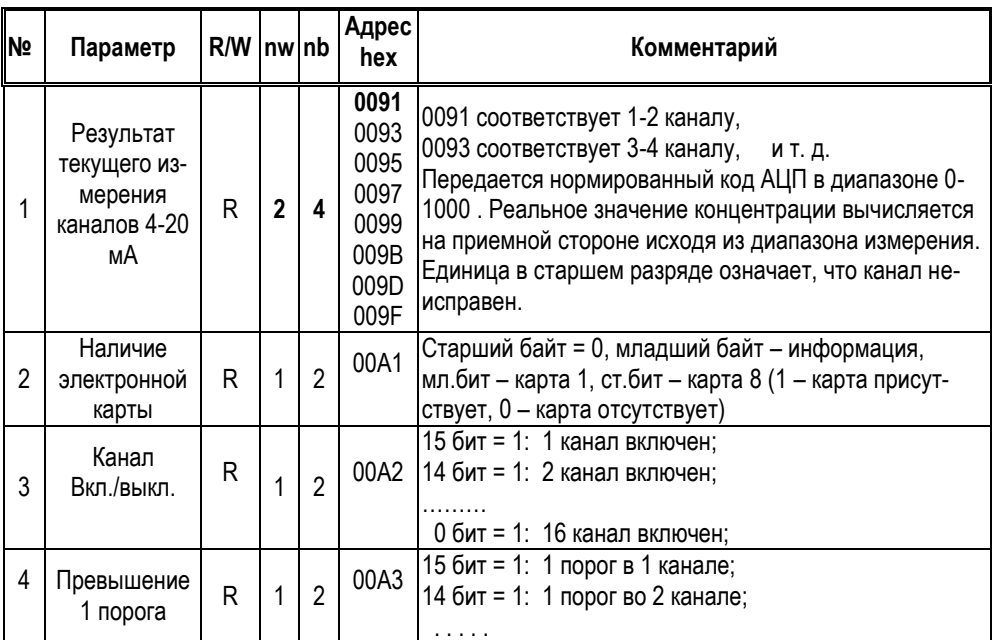

## **Адреса доступа к аналоговым ПИПм**

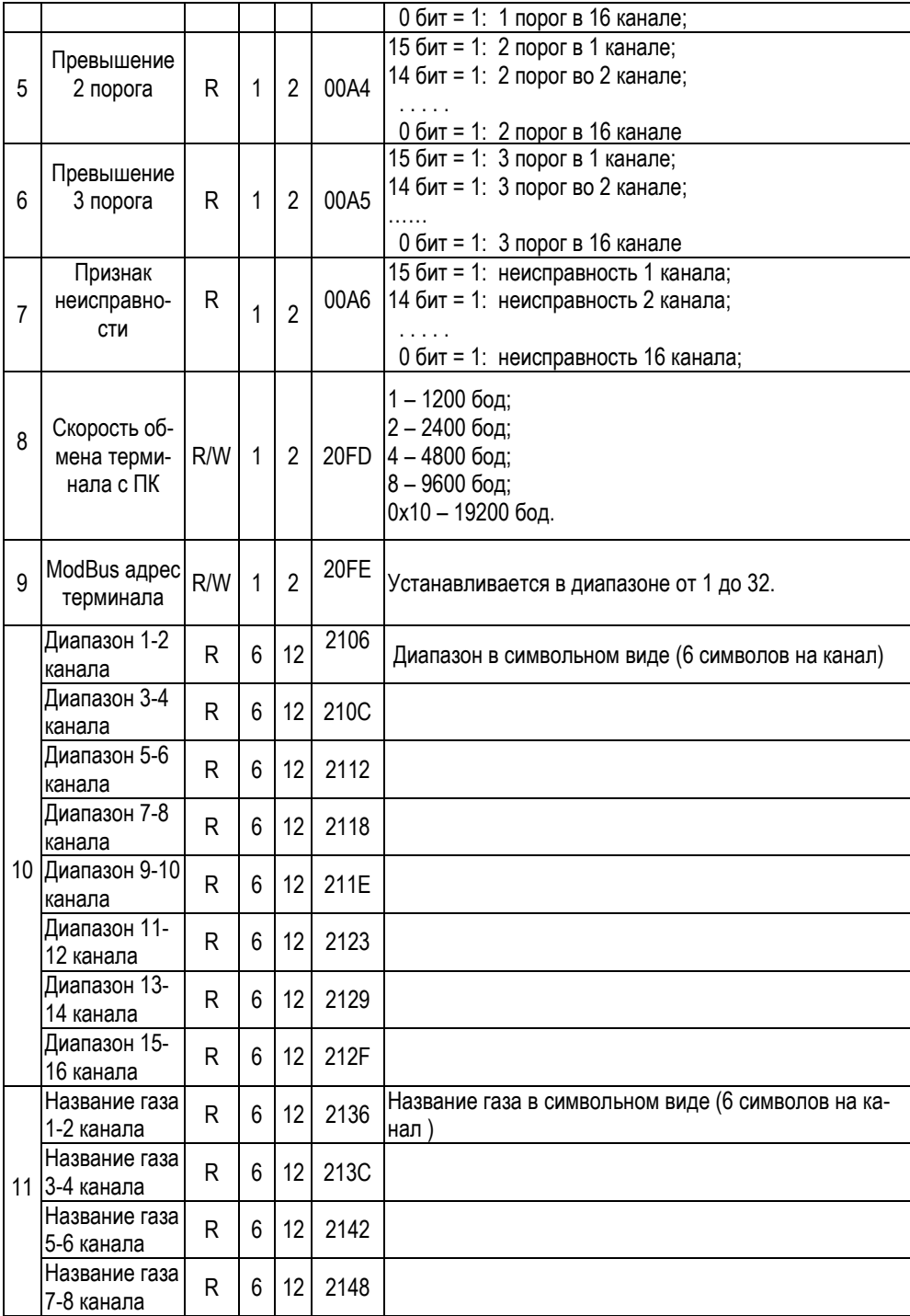

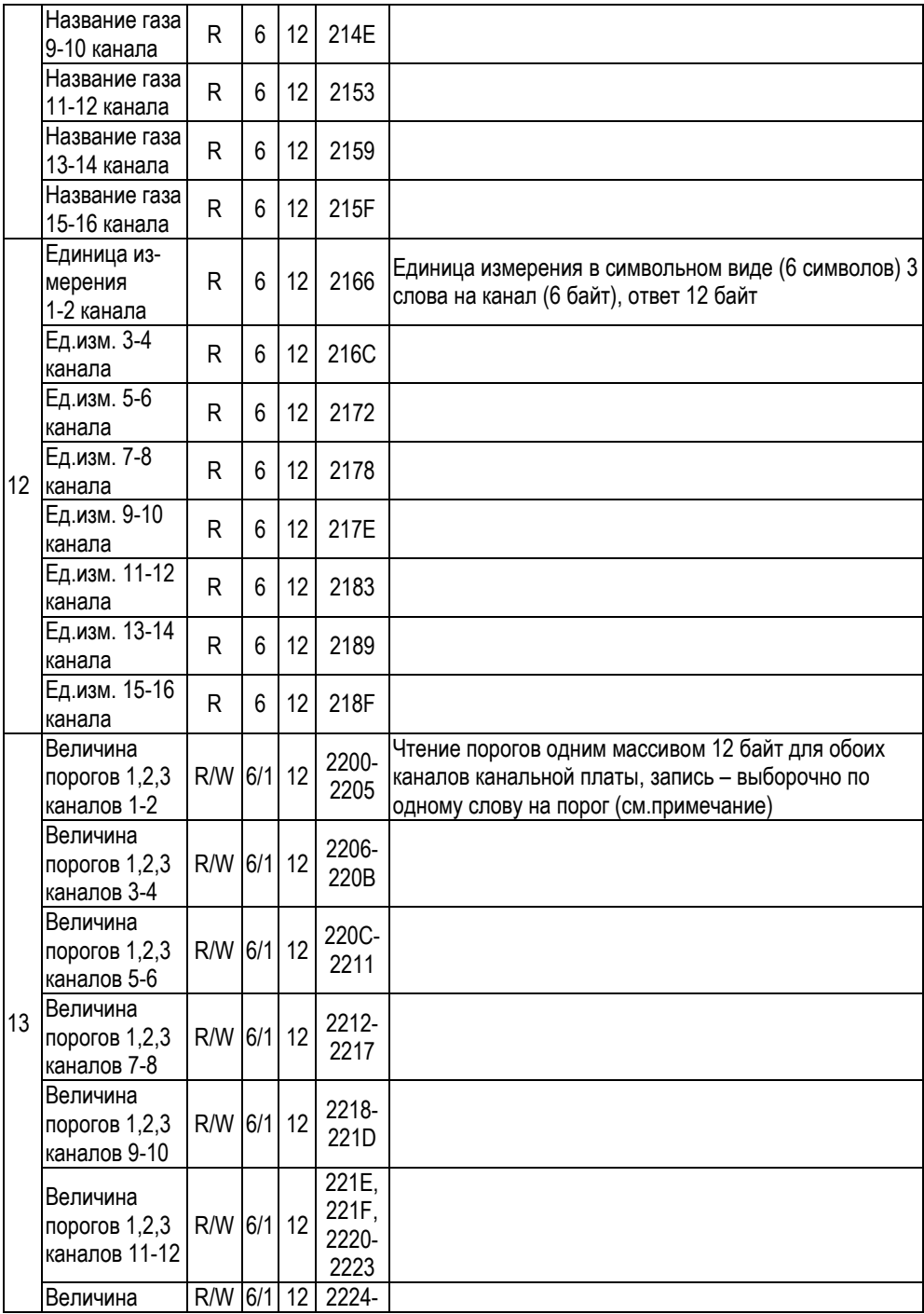

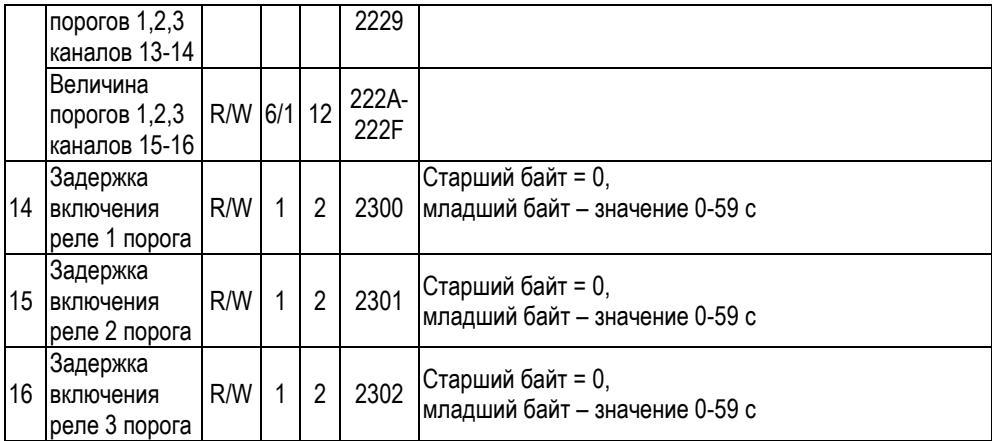

Примечание.

1 Символьное обозначение названия газа, диапазона и единицы измерения заканчиваются символом табуляции <Tab>.

2 Для получения информации по адресам 00А3-00А5 необходимо считать информацию по адресу 00А6 (по этому адресу производится опрос всех доступных аналоговых каналов). 3 Для вычисления измеренного значения по аналоговому каналу следует воспользоваться выражением:

Nizm=(nh\*256+nl)\*strtofloat(diap)/1000;

Где: nh – старший байт измеренного значения,

nl – младший байт измеренного значения,

strtofloat(diap) – стандартная функция перевода символьного значения диапазона в вещественное число с запятой.

4. Чтение порогов по п.13 таблицы 1. состоит из 12 байт (6слов) в порядке следования:

нечетные каналы – порог1, порог 2, порог 3, четные каналы – порог 1, порог 2, порог 3.

При записи нового значения порога используются адреса (пример для карты 1)

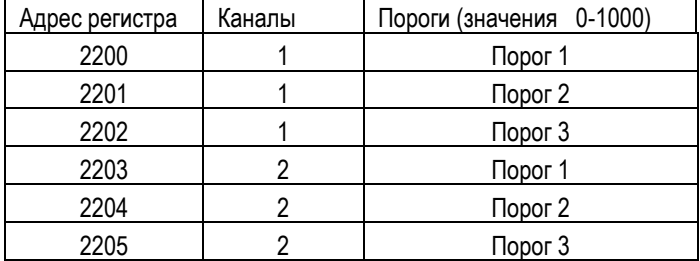

5. Функции п.4, 5, 6 (превышения порогов) корректно работают только после обращения к функции п.7 – определения дефектов плат.

#### **№ Параметр R/W №<sup>w</sup> №<sup>b</sup> Modbus (hex) Адрес слова Комментарий** 1 Скорость обмена канальной платы №1 R 1 1 2 3000 Скорость обмена канальной платы с ПИП, 0х08 – 9600 бод;  $\mathfrak{p}$ Поиск ПИП, подключенных через 485 порт. Плата №1  $W$  1 2 3001 Запуск поиска ПИП, подключенных к 485 порту канальной платы. 0х0000 – завершение программы поиска; 0х00FF – запуск программы поиска. Запрос - 1 слово на запись 3 Вывод кол-ва ПИП платы №1 R  $\vert$  1  $\vert$  2  $\vert$  3002 Выводит кол-во подключенных ПИП к 485 порту канальной платы, найденных в результате выполнения программы поиска. Старший байт – номер канальной платы. Младший байт – кол-во подключенных ПИП (1…16). 4 Вывод Modbus адресов. Плата Запуск про-R 8 16 3003 Выводит Modbus адреса подключенных цифровых ПИП. 5 троля конценграммы контрации газа. Плата №1  $W$  1 1 2 3013 Старт/стоп внутреннего обмена по цифровому каналу. 0х00 – остановка обмена, 0x01 – запуск обмена 6 Измеренная концентрация с 1..16 цифрового ПИП. Плата №1  $R$  | 2 | 4 | 3024-3033 Измеренная концентрация с 1-го … 16-го цифрового ПИП. Название газа и статус. Байты: 1 – старший байт данных, 2 – младш.байт данных 3 – тип газа, 4 - статус 7 цифровых ПИП Флаги состояния 1 порога 1…16. плата №1 R 1 2 3044 0 бит: 0 – 1 порог 1 ПИП не сработал, 1 – 1 порог 1 ПИП порог сработал…. 15 бит: 0 – 1 порог 16 ПИП не сработал, 1 – 1 порог 16 ПИП порог сработал. 8 цифровых ПИП Флаги состояния 2 порога  $1 \t16$ Плата №1  $R$  1 2 3045 0 бит: 0 – 2 порог 1 ПИП не сработал, 1 – 2 порог 1 ПИП порог сработал…. 15: 0 – 2 порог 16 ПИП не сработал, 1 – 2 порог 16 ПИП порог сработал.

### **Карта доступа к цифровым ПИП**

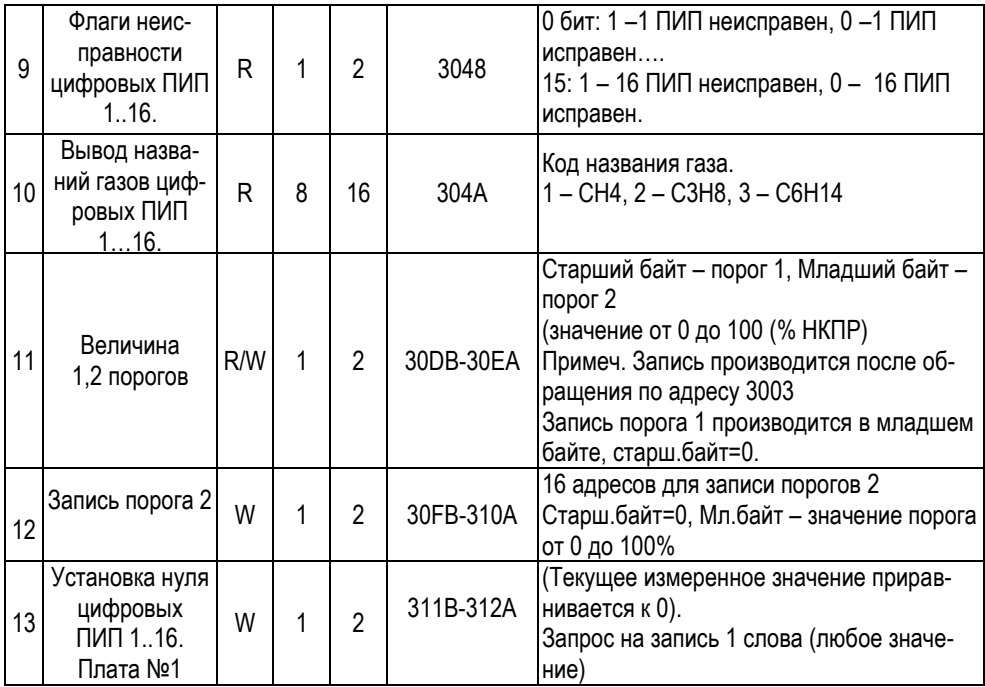

## Лист регистрации изменений

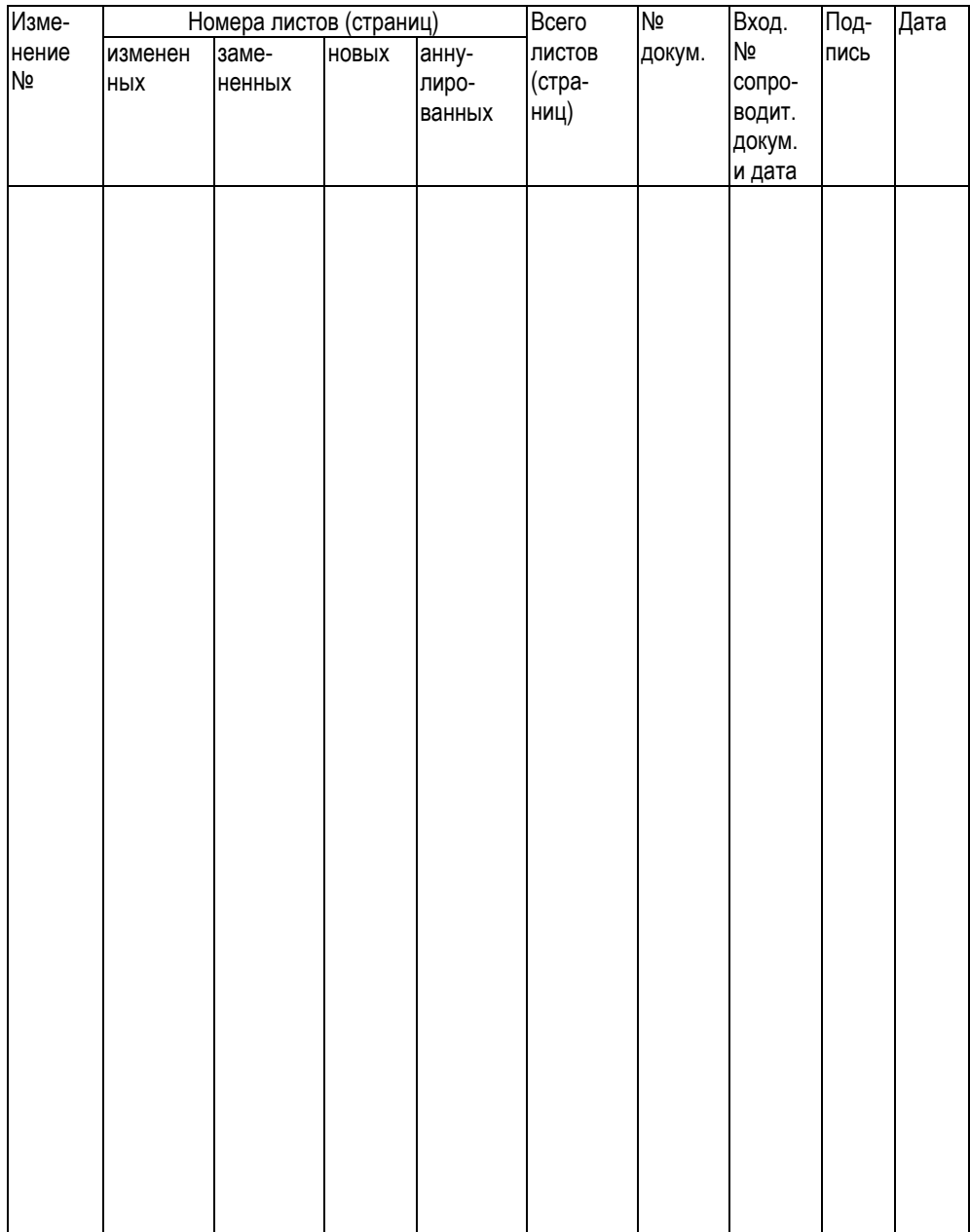